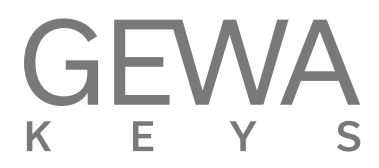

# **Bedienungsanleitung**

GEWA Digital Piano **UP400**

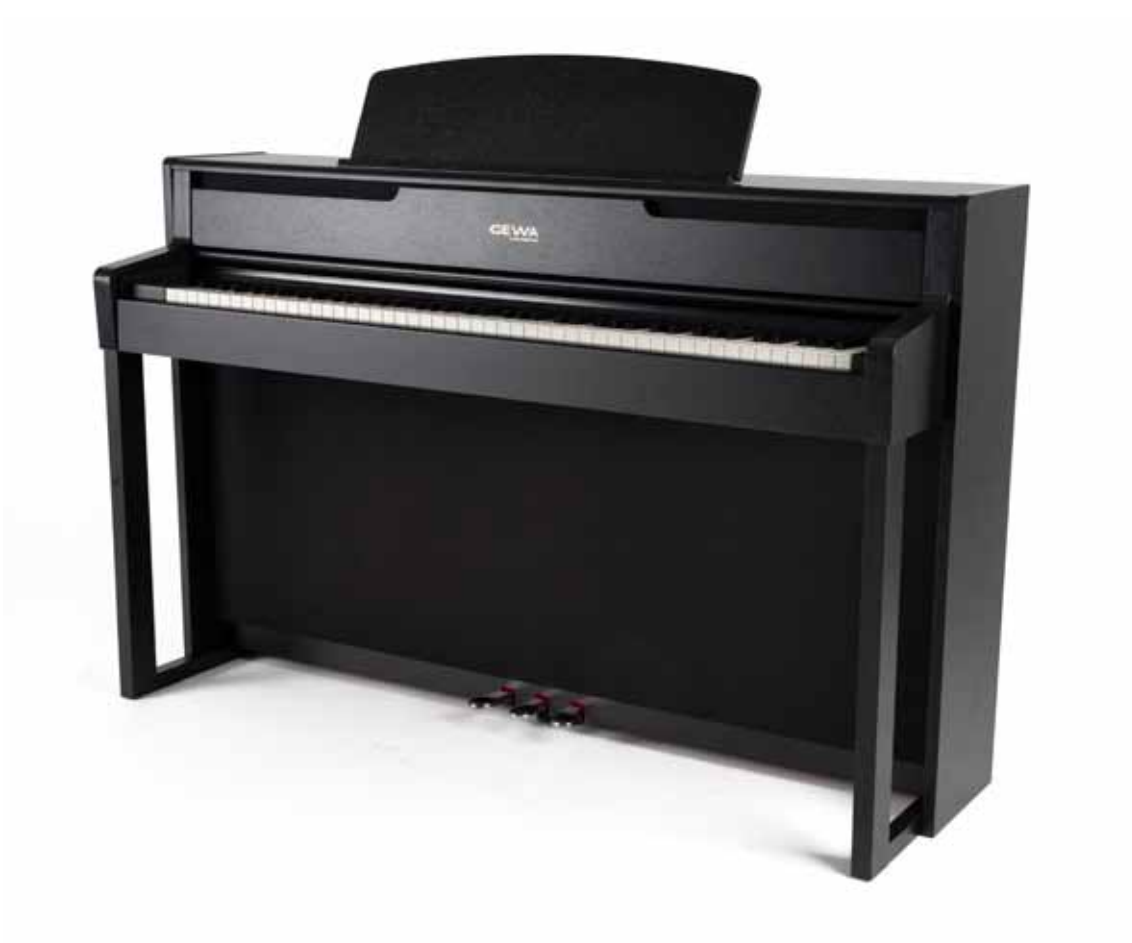

Bedienungsanleitung | Owners manual | Mode d'emploi | Manual de instrucciones **www.gewakeys.com**

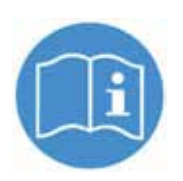

**Lesen Sie diese Bedienungsanleitung vor der Inbetriebnahme und beachten Sie die Sicherheitsinformationen! Bewahren Sie die Bedienungsanleitung zum Nachschlagen auf.**

Hersteller: GEWA music GmbH Werkstraße 1 08626 Adorf GERMANY

www.gewamusic.com

Version 1.0

Stand 18.06.2020

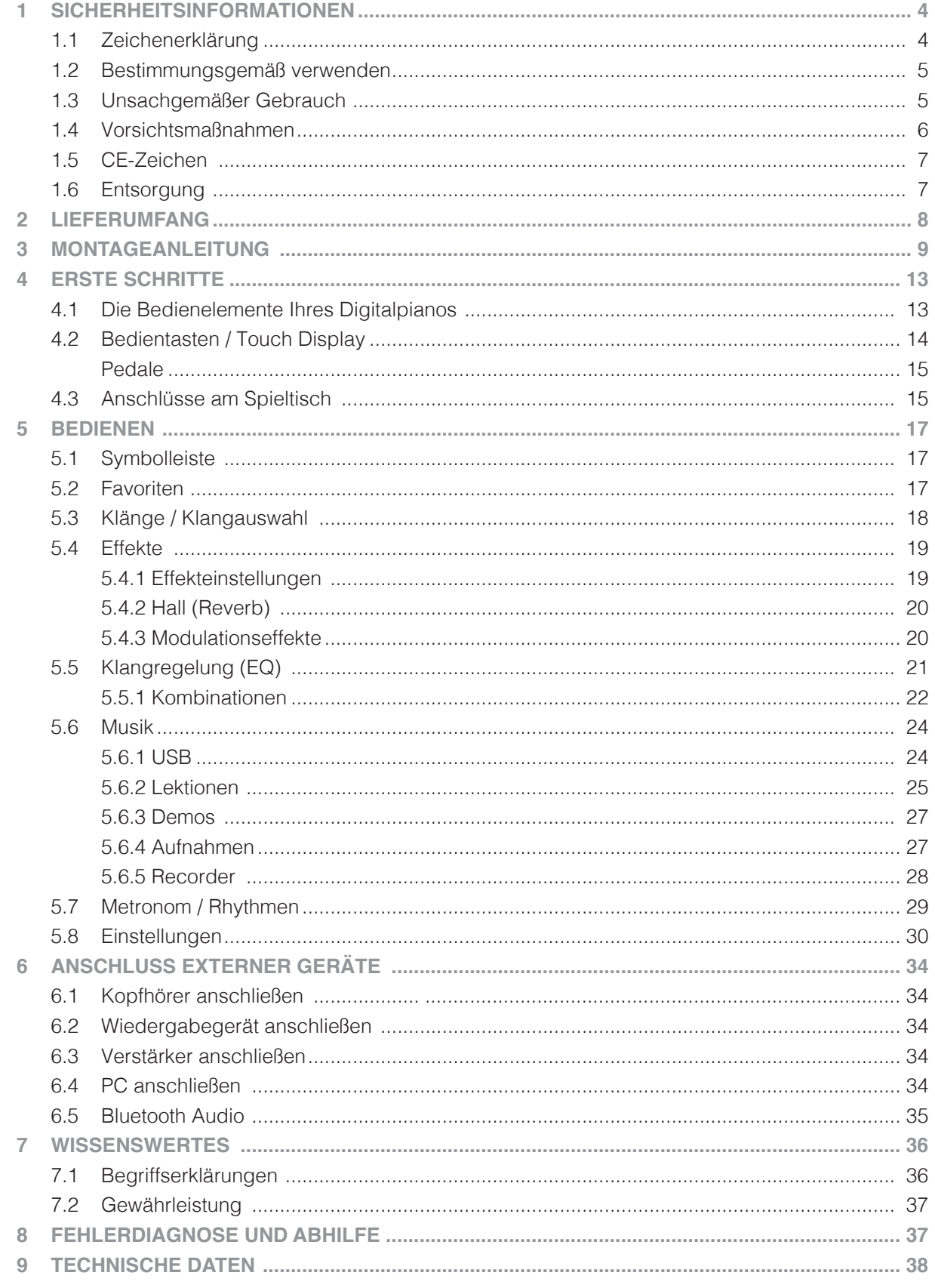

Sehr geehrter Kunde,

vielen Dank, dass Sie sich für ein Digitalpiano der GEWA music entschieden haben! Sie haben ein hochwertiges Digitalpiano ausgewählt, das Ihnen ein beeindruckendes Klangerlebnis und viel Freude bereiten wird.

Zusätzliche Funktionen erweitern die Möglichkeiten Ihres Digitalpianos weit über das Klavierspiel hinaus.

Ihre Sicherheit ist uns sehr wichtig!

Lesen Sie deshalb bitte die Sicherheitsinformationen aufmerksam und sorgfältig durch und beachten Sie diese genau. Bewahren Sie diese Bedienungsanleitung auf und übergeben Sie die Bedienungsanleitung an den jeweiligen Benutzer.

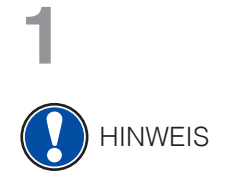

# **1 Sicherheitsinformationen**

Der Hersteller haftet nicht für Personen- oder Sachschäden, die aus einem unsachgemäßen Gebrauch des Geräts resultieren!

Verwenden Sie Ihr Digitalpiano nur gemäß den hier aufgeführten Bestimmungen!

# 1.1 Zeichenerklärung

In dieser Bedienungsanleitung kommen folgende Zeichen für die Kennzeichnung von Gefahren und Hinweisen zum Einsatz:

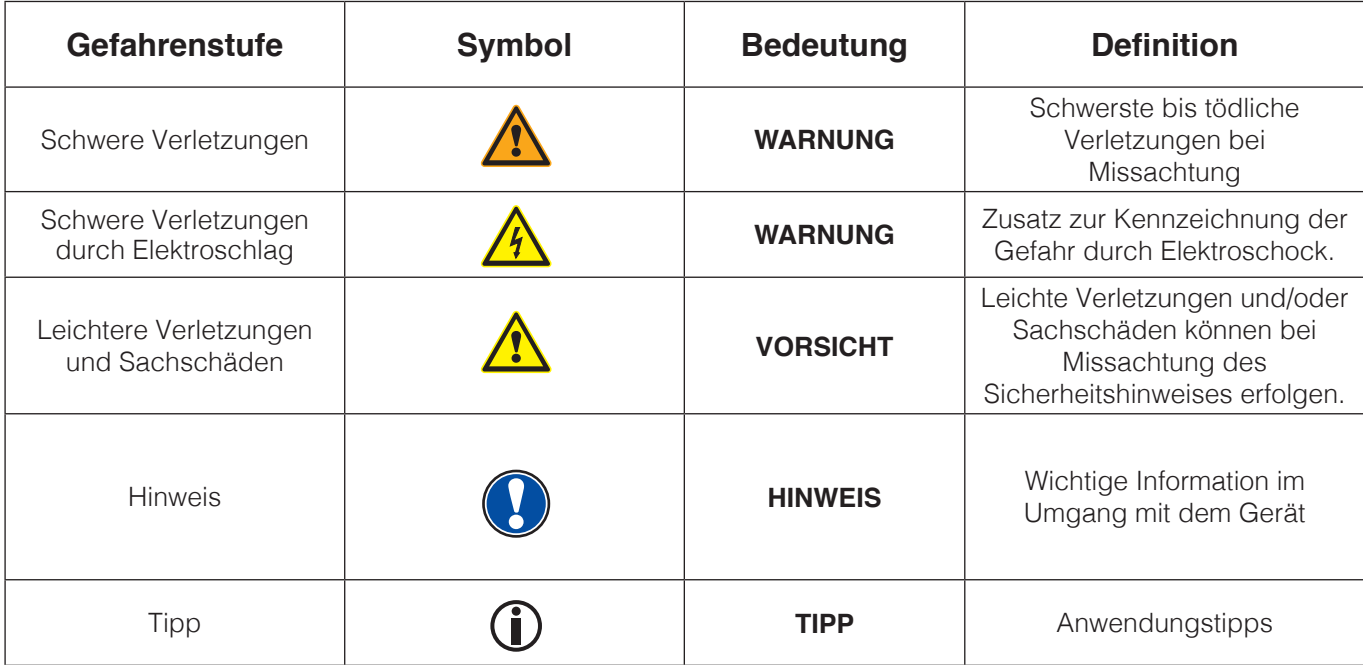

# 1.2 BESTIMMUNGSGEMÄSS VERWENDEN

Das Digitalpiano ist zur Verwendung in trockenen Räumen vorgesehen.

- • Es können Geräte zur Audiowiedergabe (als Eingang oder Ausgang) oder zur Datenkommunikation angeschlossen werden. Die jeweiligen technischen Spezifikationen müssen aber eingehalten werden (siehe dazu den Abschnitt "Technische Daten").
- Der elektrische Anschluss darf nur an vorschriftsmäßig installierte Stromversorgungen erfolgen. Die Netzspannung des Typenschilds muss mit der Netzspannung des Verwendungslandes übereinstimmen.
- • Das Digitalpiano ist nur im nachfolgend beschriebenen originalen Lieferzustand zu verwenden. Umbauten jeglicher Art sind nicht zulässig und bewirken den sofortigen Verlust des Gewährleistungsanspruchs.
- Das Digitalpiano muss auf sicher befestigten und für das Gewicht geeigneten, stabilen und ebenen Böden oder Plattformen aufgestellt werden.

- 1.3 UnsachgemäSSer Gebrauch Beispiele:
	- Verwendung im Freien oder Regen
	- • Verwendung in feuchten Räumen
	- • Anschluss an falsche Versorgungsspannung oder nicht vorschriftsmäßig installierte elektrische Stromversorgungen.
	- • Verwendung in unmittelbarer Nähe von elektrischen oder elektronischen Geräten wie Stereoanlagen, Fernsehgeräten, Radios oder Mobiltelefonen.
	- • Diese Geräte können Störungen verursachen und die Tonqualität beeinträchtigen.
	- Zu lange elektrische Anschlussleitungen können ebenfalls die Tonqualität beeinträchtigen.
	- • Transport und Aufstellung an Orten oder in Fahrzeugen mit starker Vibration, Staubbelastung und bei starker Hitzeeinwirkung (z. B. bei direkter Sonneneinstrahlung).

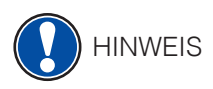

Der Hersteller übernimmt keine Haftung für Schäden aus folgenden Gründen:

- • Missachtung der Sicherheitshinweise
- • Unsachgemäße Handhabung
- • Einsatz mit nicht zu den nachfolgend gelisteten technischen Daten passenden angeschlossenen Geräten

# 1.4 VorsichtsmaSSnahmen

Befolgen Sie unbedingt die hier genannten Vorsichtsmaßnahmen. Missachtung der Vorsichtsmaßnahmen kann schwerwiegende Folgen haben:

- Schwere Verletzung oder sogar tödliche Unfälle
- Elektrische Schläge
- Kurzschlüsse
- Beschädigungen
- Feuer

Es sind weitere Gefährdungen denkbar, deshalb stellt dies keine abschließende Aufzählung dar.

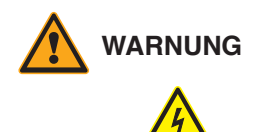

#### **WARNUNG Tödliche Stromschläge**

- • Schon geringe elektrische Ströme können zu schweren Verletzungen und Tod führen!
- • Nie das Digitalpiano öffnen.
- • Nie beschädigte Netzkabel verwenden.
- • Verlegen Sie Netzkabel so, dass Beschädigungen ausgeschlossen sind.
- • Nie mit Wasser oder Flüssigkeiten gefüllte Gefäße (Vasen, Gläser etc.) auf dem Spieltisch abstellen.
- • Nie Wasser oder Flüssigkeiten in das Digitalpiano oder die Tastatur schütten.
- • Nie das Digitalpiano mit nassem Lappen reinigen.
- • Nie den Netzstecker mit nassen Händen einstecken oder aus der Steckdose herausziehen. Dabei nie am Kabel ziehen, es kann beschädigt werden.
- • Gelangt versehentlich eine Flüssigkeit in das Digitalpiano, ziehen Sie sofort den Netzstecker. Lassen Sie das Digitalpiano anschließend von Ihrem GEWA-Kundendienst überprüfen.

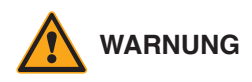

#### **WARNUNG Bei ungewöhnlichen Ereignissen**

- • Schalten Sie das Digitalpiano aus oder ziehen Sie den Netzstecker, wenn:
- es während der Verwendung des Digitalpianos zu einem plötzlichen Tonausfall kommt,
- das Digitalpiano einen ungewöhnlichen Geruch oder Rauch erzeugt.
- • Lassen Sie das Digitalpiano dann unbedingt von Ihrem GEWA-Kundendienst überprüfen.

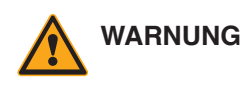

#### **WARNUNG Brandschutz**

- • Offene Flammen wie Kerzen oder Öllichter können umkippen und einen Brand verursachen.
- • Nie Gegenstände mit offenen Flammen auf dem Digitalpiano abstellen!

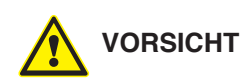

#### **VORSICHT Schaden am Digitalpiano**

- • Unpassende elektrische Spannungen können das Digitalpiano beschädigen.
- • Betreiben Sie das Digitalpiano nur im (wie auf dem jeweiligen Typenschild angegebenen) zulässigen Spannungsbereich.
- • Verwenden Sie nur das mitgelieferte Netzkabel.
- • Verlegen Sie das Netzkabel niemals in der Nähe von Wärmequellen, etwa Heizkörpern oder Heizstrahlern.
- • Biegen oder knicken Sie das Netzkabel nicht übermäßig und beschädigen Sie es nicht auf andere Weise.
- • Verlegen Sie das Netzkabel so, dass niemand darauf treten, darüber stolpern oder etwas darüber rollen kann.
- Stellen Sie keine Gegenstände auf das Netzkabel.
- • Prüfen Sie den Netzstecker in regelmäßigen Abständen und entfernen Sie eventuell vorhandenen Staub oder Schmutz.

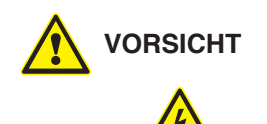

#### **VORSICHT Schäden am Digitalpiano durch Gewitter**

- • Gewitter können elektrische Überspannungen erzeugen, die elektrische Geräte beschädigen können.
- • Ziehen Sie bei Gewitter oder längerem Nichtgebrauch (Reise) den Netzstecker aus der Steckdose.

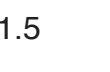

### 1.5 CF-ZEICHEN

Dieses Gerät erfüllt die Anforderungen der EU Richtlinien: **Directive 2014/53/EU**

**EN55020**:2007+A11:2011

**EN55024**:2010

**EN55032**:2012

**EN61000-3-2**:2014

**EN61000-3-3**:2013

**EN301489-17**:V2.2.1

**EN301489-17**:V3.2.0

**EN62479**:2010

**EN300328**:V2.1.1

Die Konformität mit den o. a. Richtlinien wird durch das CE-Zeichen auf dem Gerät bestätigt. Die Konformitätserklärung kann unter folgender Adresse eingesehen werden:

GEWA music GmbH, Werkstraße 1, 08626 Adorf, GERMANY

### 1.6 EN

Zum Entsorgen bringen Sie das Altgerät bitte zur Sammelstelle Ihres kommunalen Entsorgungsträgers (z. B. Entsorgungsbetrieb, Recyclinghof).

Das nebenstehende Symbol bedeutet, dass das Altgerät getrennt vom Hausmüll zu entsorgen ist. Nach dem Elektro- und Elektronikgerätegesetz sind Besitzer von Altgeräten gesetzlich gehalten, alte Elektro- und Elektronikgeräte einer getrennten Abfallerfassung zuzuführen.

Helfen Sie bitte mit und leisten einen Beitrag zum Umweltschutz, indem Sie das Altgerät nicht in den Hausmüll geben.

# **Lieferumfang**

Kontrollieren Sie den Verpackungsinhalt auf Vollständigkeit, bevor Sie mit der Montage beginnen.

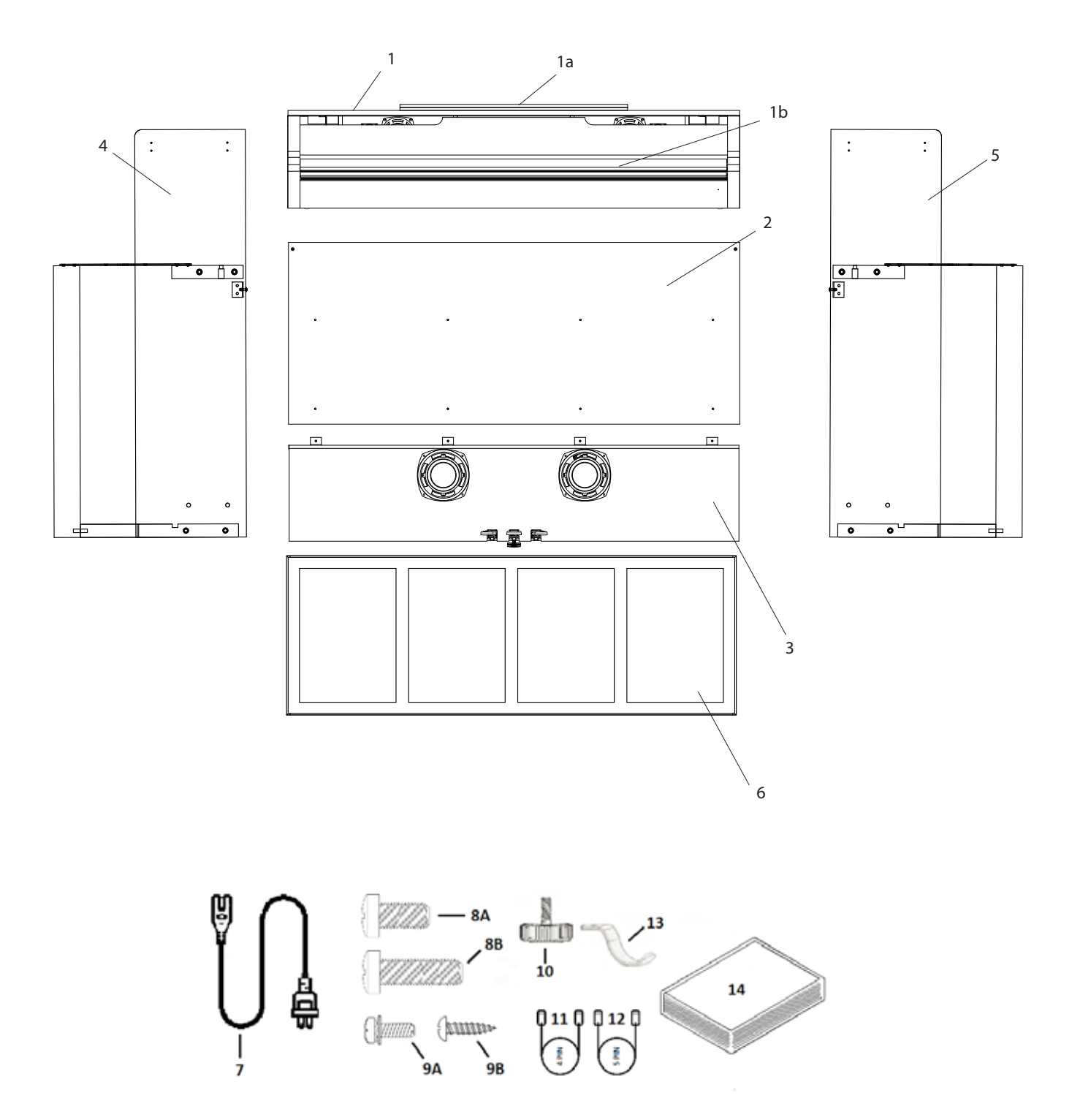

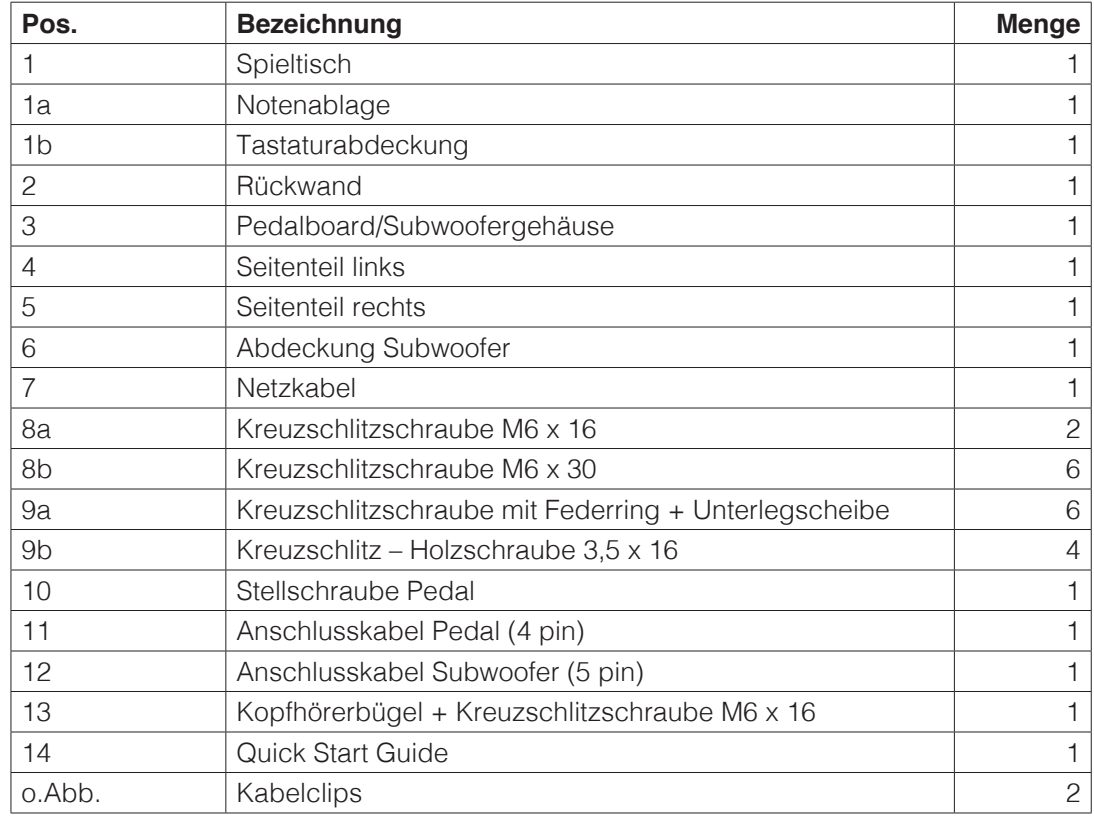

# **3**

hinweis

# **Montageanleitung**

In diesem Abschnitt erfahren Sie, wie Sie Ihr Digitalpiano richtig aufstellen.

Sie benötigen für die Montage:

- Einen Kreuzschlitzschraubendreher Größe 2
- Eine weitere Person

Ziehen Sie die Kreuzschlitzschrauben erst fest an, wenn alle Teile Ihres Digitalpianos vormontiert und ausgerichtet sind.

So montieren Sie Ihr neues Digitalpiano:

- 1. Schrauben Sie die Stellschraube (10) in das dafür vorgesehene Gewinde an der Unterseite des Pedals ein.
- 2. Verbinden Sie die Seitenteile (4 und 5) mithilfe der Kreuzschlitzschrauben (8B) mit dem Pedalboard / Subwoofer-Gehäuse (3).

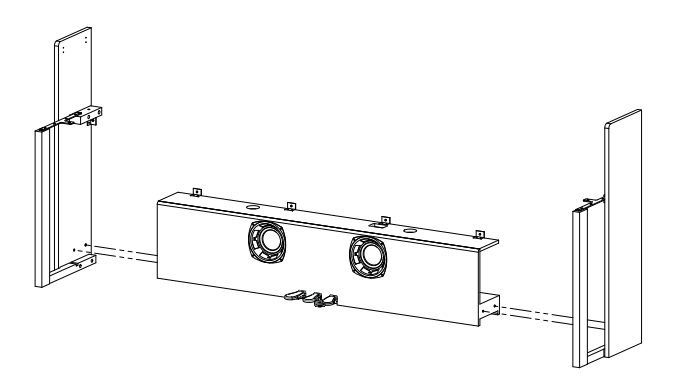

3. Im Anschluss befestigen Sie die Rückwand mit den Kreuzschlitzschrauben (9A und 9B) an den dafür vorgesehenen Winkeln sowie am Pedalboard / Subwoofer-Gehäuse.

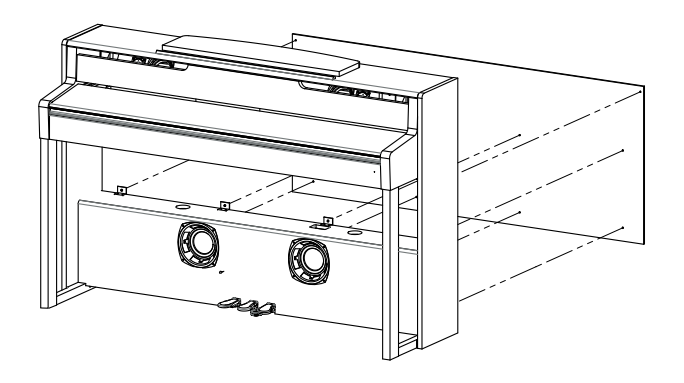

4. Setzen Sie nun den Spieltisch (1) gleichmäßig von oben auf das Untergestell. Die Metallführungen an den Seitenteilen müssen dabei in die jeweilige Nut und das Gegenstück geführt werden. Daraufhin müssen die Winkel, welche an den Seitenteilen fest montiert sind, in die Fräsung am Spieltisch (1) gesetzt werden.

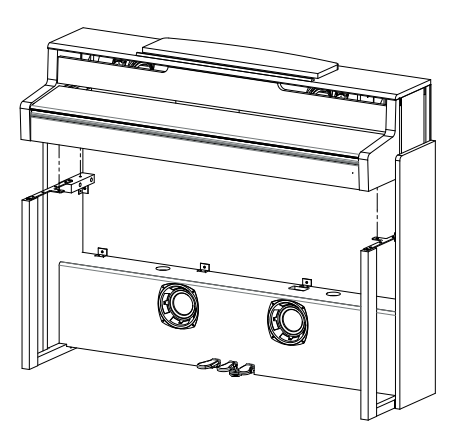

- 5. Befestigen Sie anschließend den Spieltisch mit 2 Schrauben M6 x 16 (8A) und 2 Schrauben M6 x 30 (8B).
- 6. Schließen Sie nun die Anschlusskabel für Pedal und Subwoofer (11 und 12) an den entsprechenden Anschlüssen an Pedalboard und Spieltisch an.

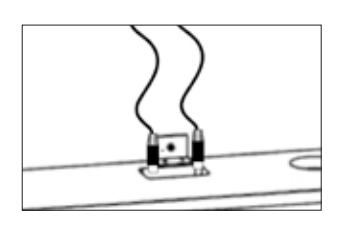

7. Befestigen Sie nun die Abdeckung des Subwoofers (6). Führen Sie diese an den Frontleisten 4 und 5) vorbei. Für die Abdeckung sind keine Schrauben vorgesehen. Sie hält rein magnetisch.

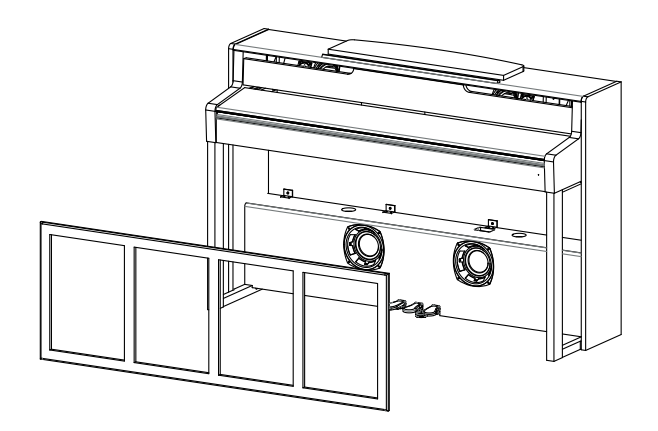

- 8. Schrauben Sie nun den Kopfhörerhalter mit der beiliegenden Kreuzschlitzschraube (13) in das dafür vorgesehene Gewinde links unten am Spieltisch (1).
- 9. Stecken Sie das beiliegende Netzkabel (7) an der Rückseite des Pianos an und befestigen es mit den im Lieferumfang enthaltenen Kabelclips.
- 10. Stellen Sie Ihr Digitalpiano an den gewünschten Ort, und drehen die Stellschraube (10) unter dem Pedalboard (3) so weit heraus, dass diese den Boden berührt.

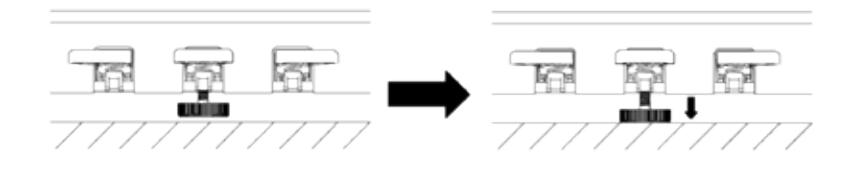

11. So stellen Sie die Notenablage (1A) auf.

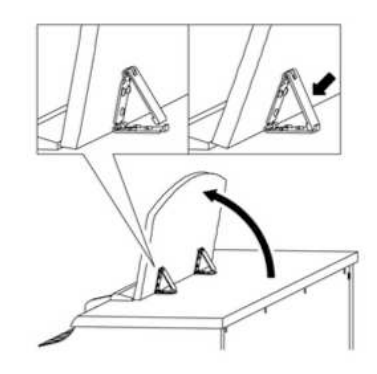

# **ÖFFNEN DER KLAVIATURABDECKUNG**

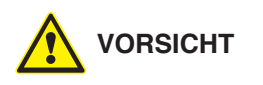

# **Bitte benutzen Sie zum Öffnen der Klaviaturabdeckung stets beide Hände.**

Öffnen Sie die Klaviaturabdeckung wie auf der Skizze gezeigt. Gehen Sie zum Schließen in umgekehrter Reihenfolge vor.

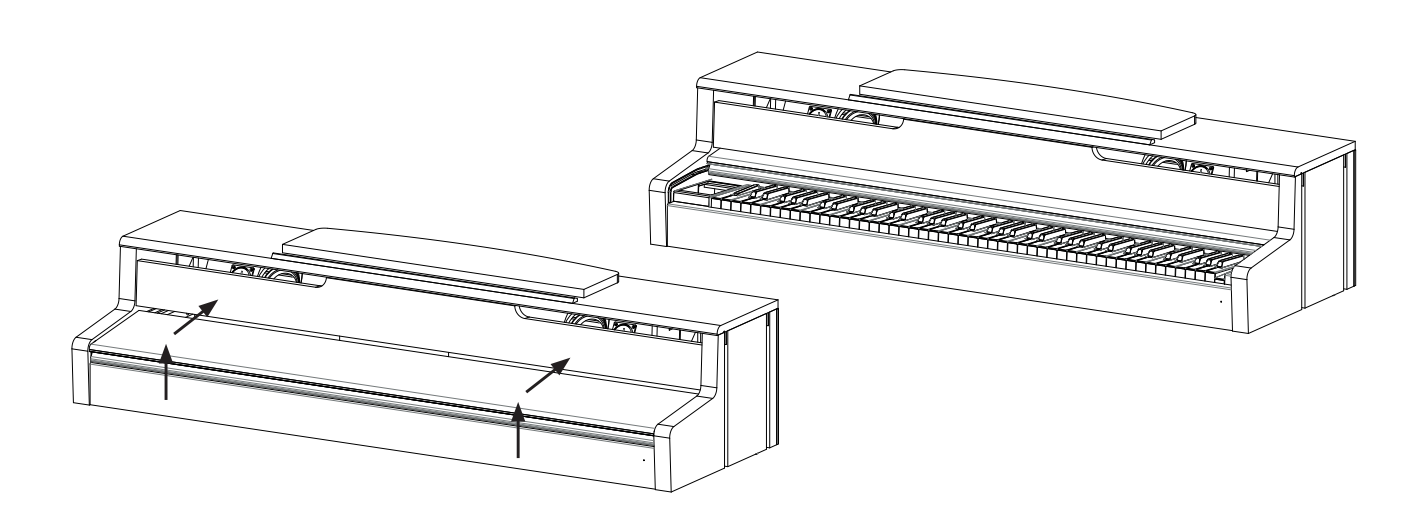

# **erste schritte 4**

In diesem Abschnitt machen wir Sie mit den Bedienelementen Ihres Digitalpianos vertraut.

# 4.1 Die Bedienelemente Ihres Digitalpianos

Ihr GEWA Digitalpiano verfügt über folgende Bedienelemente:

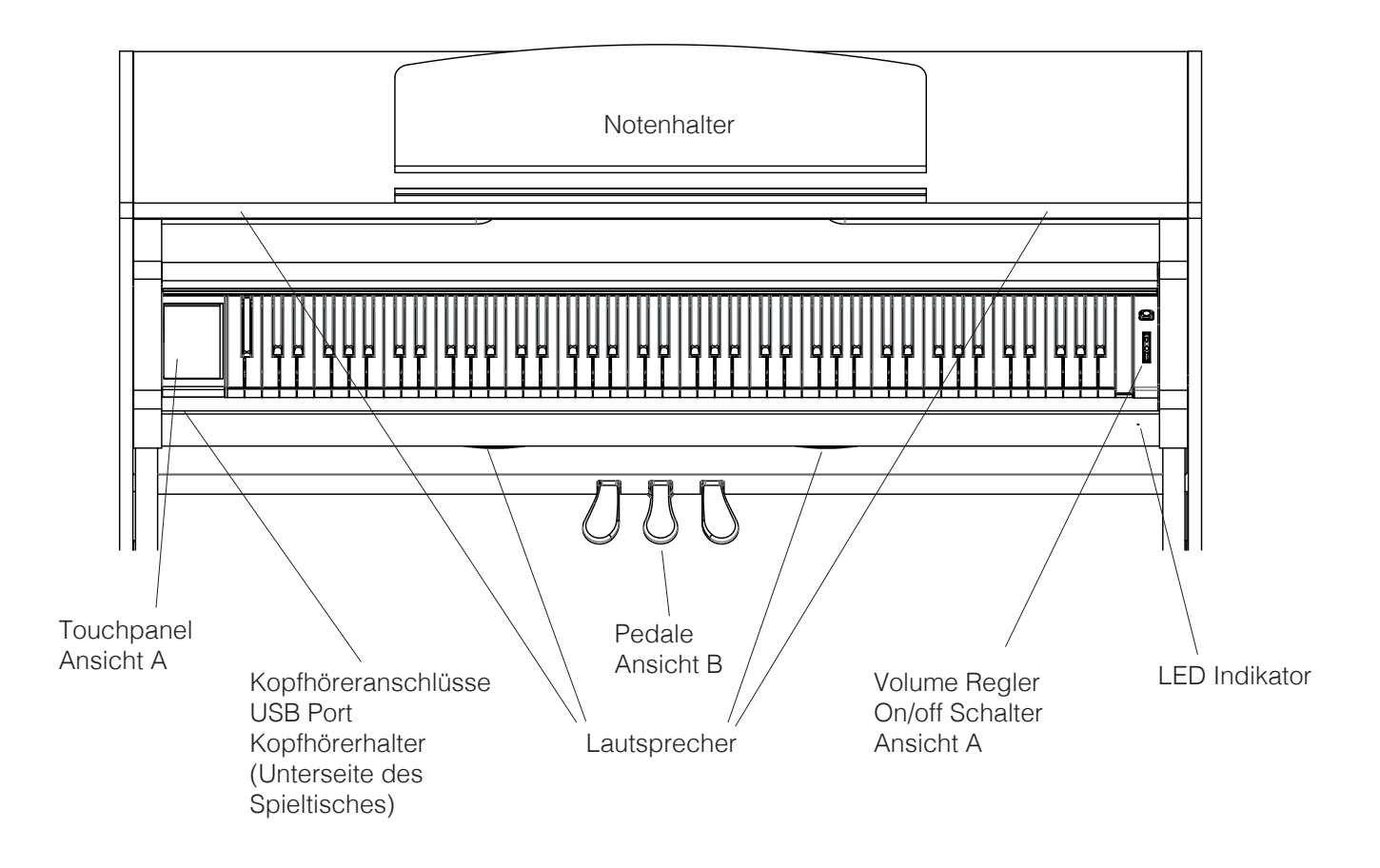

# 4.2 Bedientasten / Touch display

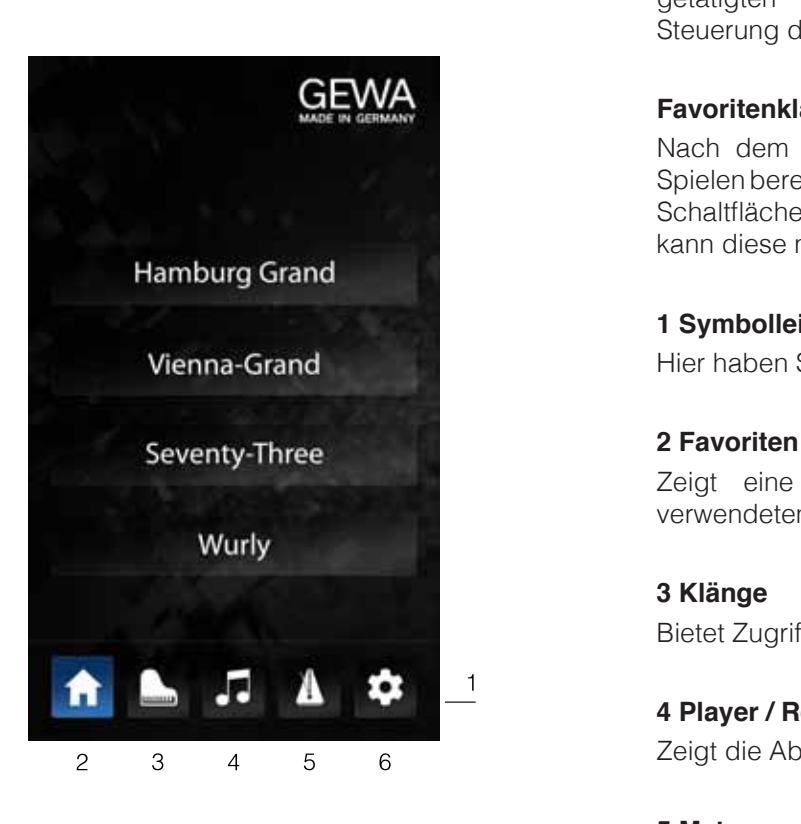

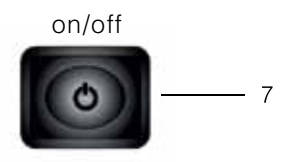

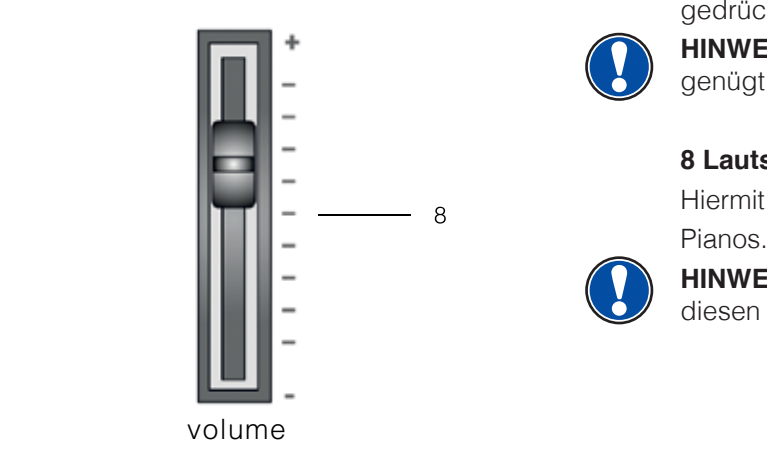

12

#### **Ansicht A Touch Display**

 Das Touch Display zeigt Ihnen Informationen zu den getätigten Einstellungen und dient gleichzeitig der Steuerung des Pianos.

#### **Favoritenklänge**

 Nach dem Einschalten stehen 4 Favoritenklänge zum Spielen bereit. Tippen Sie dazu kurz auf die entsprechende Schaltfläche. Durch längeres Halten auf einer Schaltfläche kann diese mit einem anderen Klang belegt werden.

#### **1 Symbolleiste**

Vienna-Grand **Exercise Sie Zugriff auf alle Funktionen des Pianos.** Hier haben Sie Zugriff auf alle Funktionen des Pianos.

 Zeigt eine konfigurierbare Auswahl von 4 häufig verwendeten Klängen an.

### **3 Klänge**

Bietet Zugriff auf sämtliche Klänge des Pianos.

#### **4 Player / Recorder**

z 3 4 5 6 <sup>Zeigt die Abspiel- und Aufnahmefunktionen an.</sup>

#### **5 Metronom**

Bietet Zugriff auf das Metronom

#### **6 Einstellungen**

Zeigt alle Einstellmöglichkeiten an.

#### **7 on/off Schalter**

 Mit diesem Schalter schalten Sie Ihr GEWA Digital Piano ein bzw. aus. Halten Sie den Schalter etwa 3 Sekunden gedrückt, um Ihr Digitalpiano auszuschalten.

 **HINWEIS:** Der Schalter rastet nicht ein. Leichtes Drücken genügt

#### **8 Lautstärkeregler**

Hiermit bestimmen Sie die Lautstärke Ihres GEWA Digital

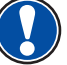

 **HINWEIS:** Bevor Sie einschalten, empfiehlt es sich, diesen Regler mittig zu stellen.

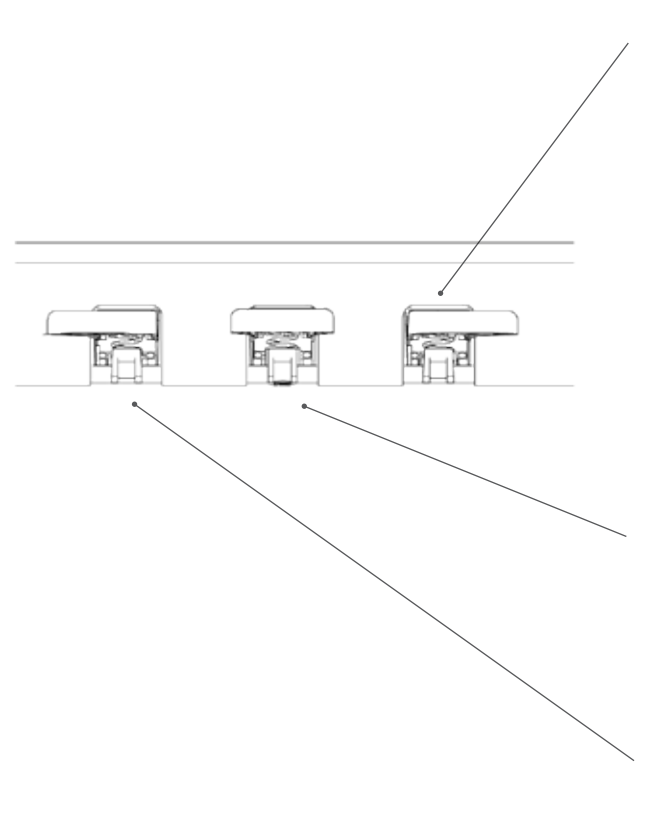

#### **Ansicht B Forte Pedal (rechts)**

Beim Betätigen des Forte- oder Sustain- Pedals eines akustischen Flügels werden alle auf den Saiten liegenden Dämpfer angehoben. Dadurch klingen alle gespielten Töne auch nach dem Loslassen der Tasten weiter.

Zudem können auch die Saiten der nicht angeschlagenen Töne frei schwingen, sodass deren Resonanzfrequenzen angeregt werden. Dies führt zu einem volleren Klang.

Mit dem Pedal des GEWA Pianos ist auch ein Halbpedalspiel möglich. Dabei werden die simulierten Dämpfer nur leicht angehoben und die gespielten Töne klingen schneller ab, als bei ganz durchgedrücktem Pedal.

#### **Sostenuto Pedal (Mitte)**

Das Sostenuto Pedal hat eine ähnliche Funktion wie das Forte Pedal. Allerdings werden hierbei nur die Töne der Tasten gehalten, die im Moment der Betätigung des Pedales angeschlagen sind. Alle anderen Töne werden normal abgedämpft

### **Piano Pedal (links)**

Beim Betätigen des Piano- oder Una-Corda Pedals wird das Verschieben der Klaviermechanik um wenige Millimeter nach rechts simuliert. Durch die veränderte Anschlagsposition der Hämmer entsteht eine andere Klangfarbe und ein etwas leiserer Ton

# 4.3 ANSCHLÜSSE AM SPIELTISCH

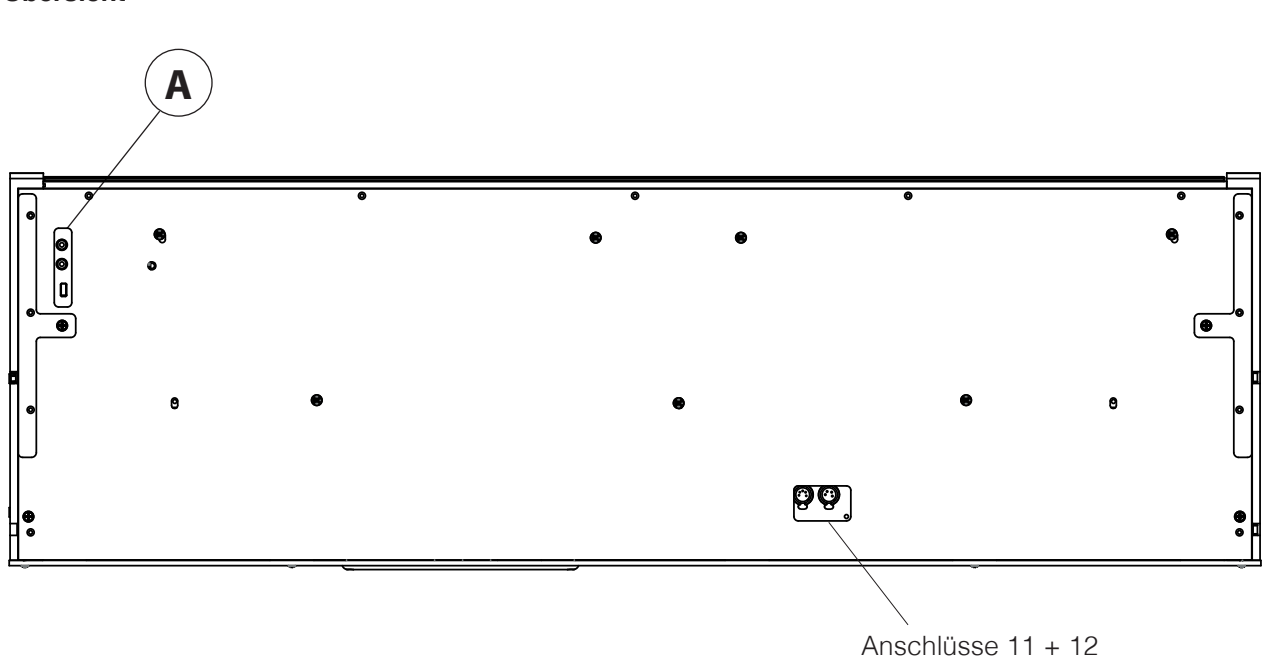

**Übersicht**

**Ansicht A**

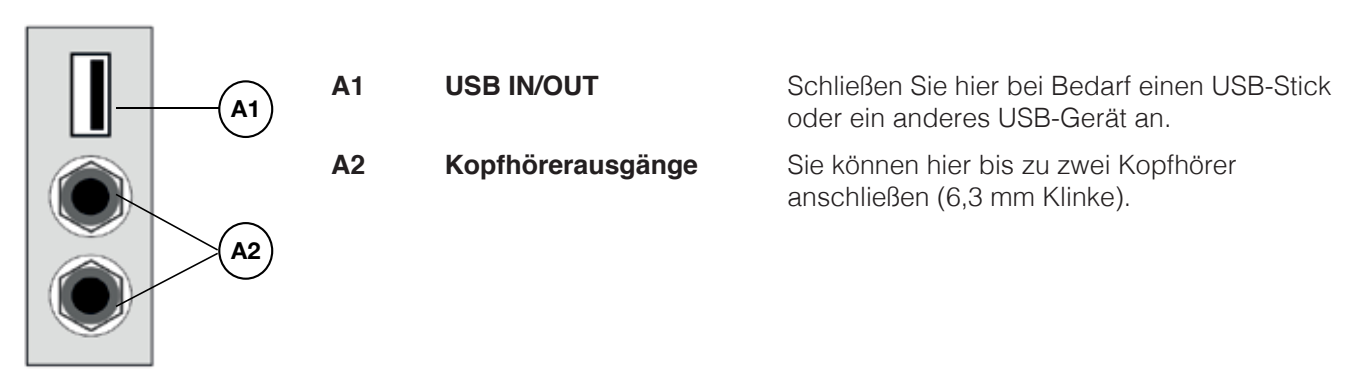

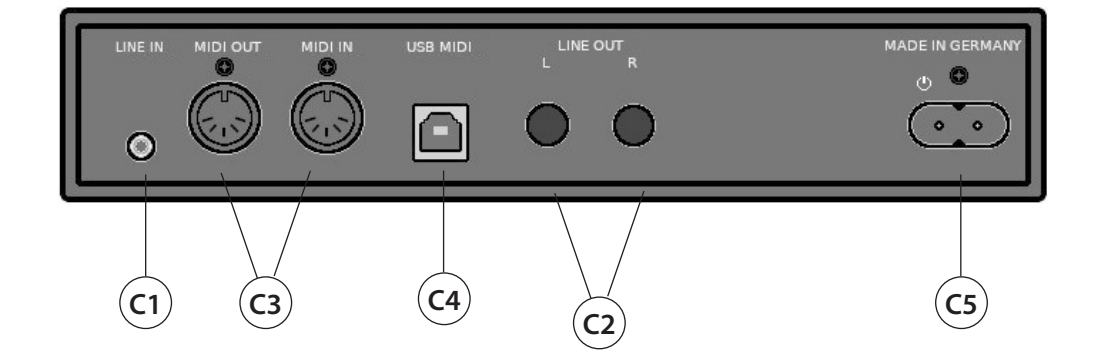

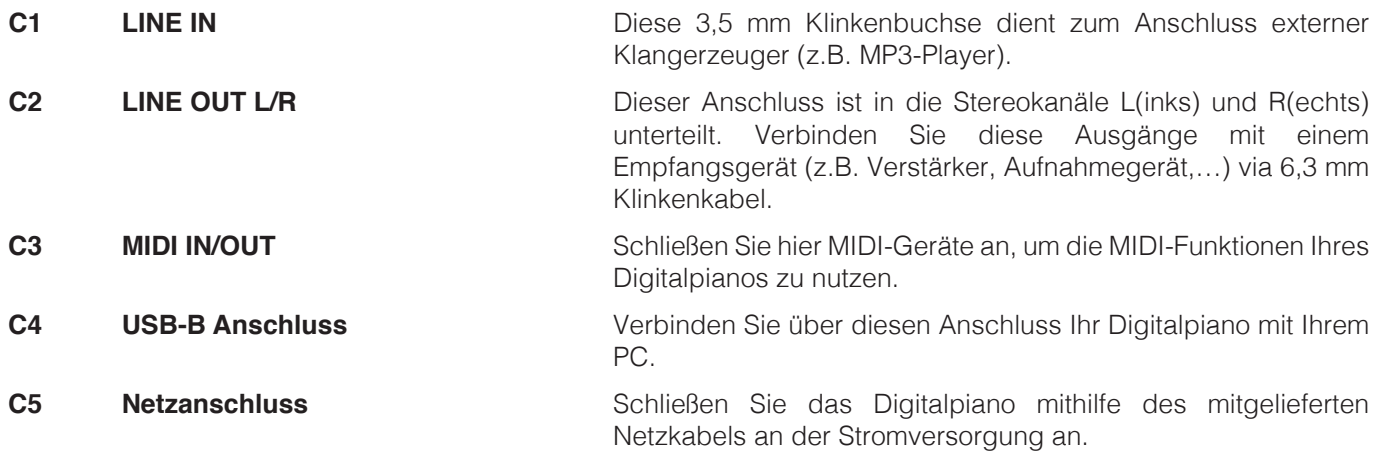

# **5 Bedienen**

# 5.1 S

 Am unteren Bildschirmrand ist bei den meisten Bedienansichten die Symbolleiste eingeblendet, welche den sofortigen Zugriff auf die wesentlichen Funktionen des Pianos ermöglicht. Durch Antippen eines der Symbole gelangen Sie auf die entsprechende Bedienseite. Das ausgewählte Symbol wird blau hinterlegt, um anzuzeigen, auf welcher Seite Sie sich gerade befinden.

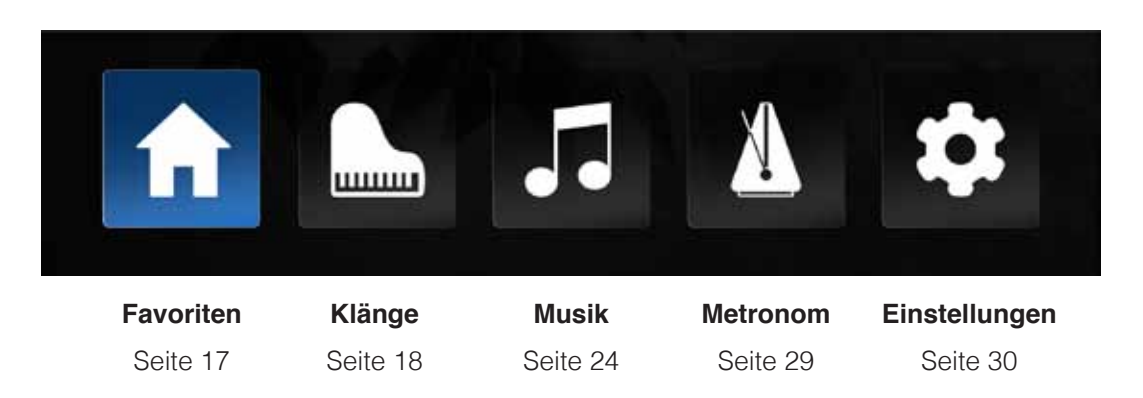

## 5.2 FAVORITEN

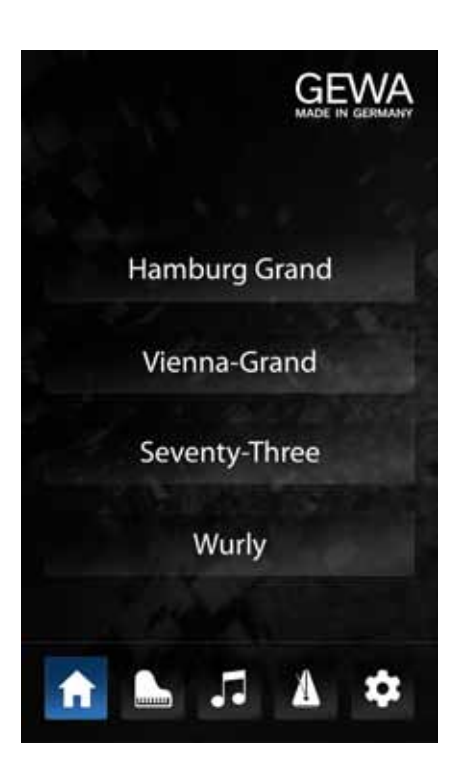

Nach dem Einschalten des Pianos und nach Ablauf der Startsequenz erscheint die Favoriten Seite. Auf dieser Seite sehen Sie vier Schaltflächen mit verschiedenen Klängen, die durch einfaches Antippen sofort spielbereit sind.

Die Auswahl dieser vier Klänge ist frei konfigurierbar und ist dafür vorgesehen, die am häufigsten verwendeten Klänge gleich nach dem Einschalten zur Verfügung zu stellen.

Um eine der Schaltflächen mit einem anderen Klang zu belegen, halten Sie diese einfach länger gedrückt (ca 1 Sekunde). Daraufhin erscheint eine Seite zur Auswahl des Klanges (siehe Kapitel 5.3 Klangauswahl). Wählen Sie hier den gewünschten Klang durch kurzes Antippen aus. Mit "ok" bestätigen Sie die Auswahl und speichern den Klang dauerhaft auf der zuvor angewählten Favoritenschaltfläche. Mit "abbrechen" kehren Sie ohne Änderung zur Favoritenansicht zurück.

# 5.3 Klänge

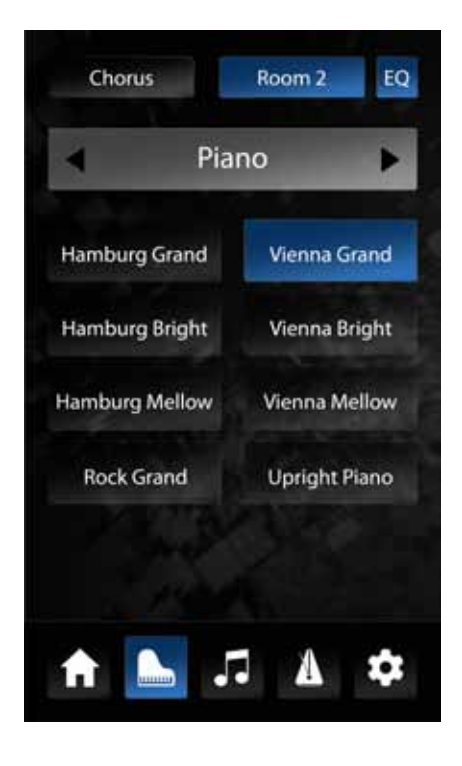

Auf der Bedienseite "Klänge" haben Sie Zugriff auf sämtliche Klänge des Digitalpianos,<br>die Effekteinstellungen, sowie auf den Effekteinstellungen, sowie auf den Kombinationsmodus.

Die Klänge sind nach Kategorien wie "Piano", "E-Piano", "Strings" usw. geordnet.

# Klangauswahl

Um einen Klang auszuwählen, wählen Sie zunächst im oberen Bereich unter Verwendung der Pfeiltasten eine Kategorie aus. Im unteren Bereich sehen Sie die jeweils zugehörigen Klänge. Durch tippen auf einen Klang ist dieser sofort spielbar und die Schaltfläche wird blau hinterlegt, um ihre Auswahl anzuzeigen.

# $5.4$  EF

Das UP400 verfügt über zwei unabhängige, programmierbare Effektblöcke mit Hall- und Modulationseffekten, sowie eine globale Klangregelung (EQ).

Am oberen Bildschirmrand der Klangauswahlseite befinden sich drei Schaltflächen, welche die geladenen Effekteinstellungen anzeigen. Links finden sich die Modulationseffekte, in der Mitte der Halleffekt und rechts die Klangregelung. Ein kurzes Tippen auf eine der Schaltflächen aktiviert oder deaktiviert den zugeordneten Effekt. Ist der Effekt aktiv, so ist die Schaltfläche blau hinterlegt. Ist der Effekt inaktiv, so ist die Schaltfläche grau. Die Schaltfläche "EQ" ist immer aktiv, da der EQ global, d.h. unabhängig vom angewählten Klang arbeitet.

Zu jedem Klang des Pianos sind eigene Einstellungen für beide Effektblöcke hinterlegt. Wenn Sie einen neuen Klang anwählen, sehen Sie oben die zugeordneten Effekte und deren Status.

## 5.4.1 Effekteinstellungen

Um die Einstellungen für einen Effektblock zu ändern, halten Sie einfach die dazugehörige Schaltfläche gedrückt. Daraufhin öffnet sich die Einstellungsseite:

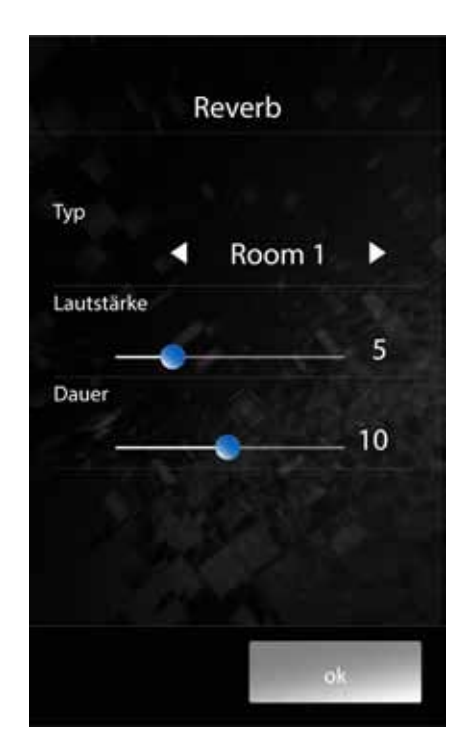

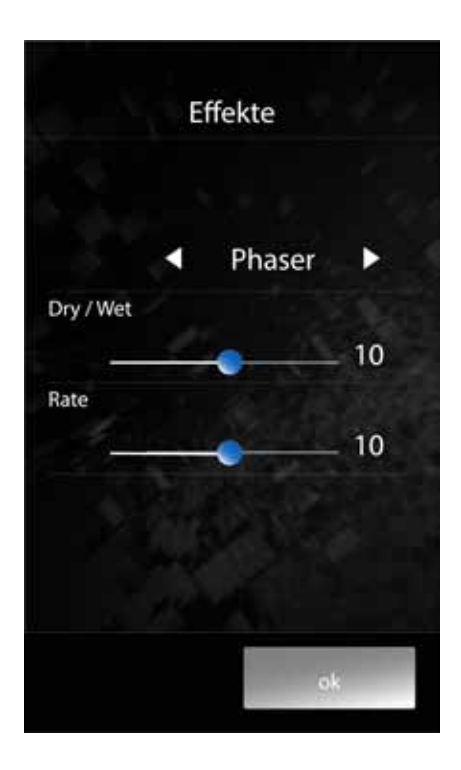

# 5.4.2 Hall (Reverb)

Der Hall (oder Reverb-) Effekt simuliert den Raumklang in verschiedenen Umgebungen. Mit dem Parameter "**Typ**" wählen Sie die Art des simulierten Raumes aus.

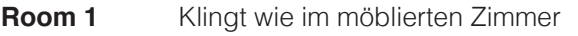

- **Room 2** Simuliert einen etwas größeren Raum
- **Stage** Klingt wie von einer Bühne
- **Hall 1** Klingt wie ein kleiner Konzertsaal
- **Hall 2** Simuliert einen größeren Konzertsaal
- **Hall 3** Simuliert einen sehr großen Konzertsaal

Der Parameter "**Laustärke**" regelt die Lautstärke des Halleffektes im Verhältnis zum trockenen Klang.

Mit dem Parameter "**Dauer**" stellen sie die Ausklingzeit der simulierten Hallfahne ein. Eine längere Hallzeit lässt den Raum größer erscheinen.

Um zur Klangauswahlseite zurückzukehren, betätigen Sie eine der beiden Schaltflächen am unteren Bildschirmrand. "Ok" sichert die getroffenen Einstellungen bis zum Ausschalten des Pianos oder bis ein anderer Klang ausgewählt wird. "Abbrechen" verwirft alle Änderungen und setzt den Klang auf die vorherigen Einstellungen zurück.

## 5.4.3 Modulationseffekte

Der "Fx" Effektblock hält folgende Modulationseffekte bereit:

- **Chorus** Der Choruseffekt mischt dem Originalklang Verdoppelungen bei, die sich periodisch leicht verstimmen. Dies sorgt für einen volleren Klang bei synthetischen Klängen, kann jedoch bei Klängen akustischer Instrumente wie Klavier unnatürlich wirken.
- **Tremolo** Der Tremoloeffekt ist eine periodische Änderung der Lautstärke eines Klanges.
- **Pan Tremolo** Pan(orama) Tremolo lässt den Klang zwischen linker und rechter Lautsprecherseite hin und her wandern.
- **Phaser** Der Phaser ist eine periodische Verschiebung der Phasenlage eines Klanges.
- **Rotary** Simuliert den Klang eines Rotationslautsprechers, der v.A. für elektrische Orgeln eingesetzt wurde.

Der Parameter "Dry/Wet" regelt das Verhältnis zwischen trockenem Klang und Effektanteil.

Mit dem Parameter "**Rate**" stellen Sie die Geschwindigkeit des Modulationseffektes ein.

Um zur Klangauswahlseite zurückzukehren, betätigen Sie eine der beiden Schaltflächen am unterenBildschirmrand."**Ok**" sichert die getroffenen Einstellungen bis zum Ausschalten des Pianos oder bis ein anderer Klang ausgewählt wird. "**Abbrechen**" verwirft alle Änderungen und setzt den Klang auf die vorherigen Einstellungen zurück.

# 5.5 KLANGREGELUNG (EQ)

Der "EQ" Block ist für die klangliche Abstimmung des Lautsprechersystems vorgesehen und ist unabhängig vom gewählten Klang immer aktiv. Es stehen verschiedene feste Voreinstellungen zur Verfügung, sowie eine frei einstellbare Nutzereinstellung:

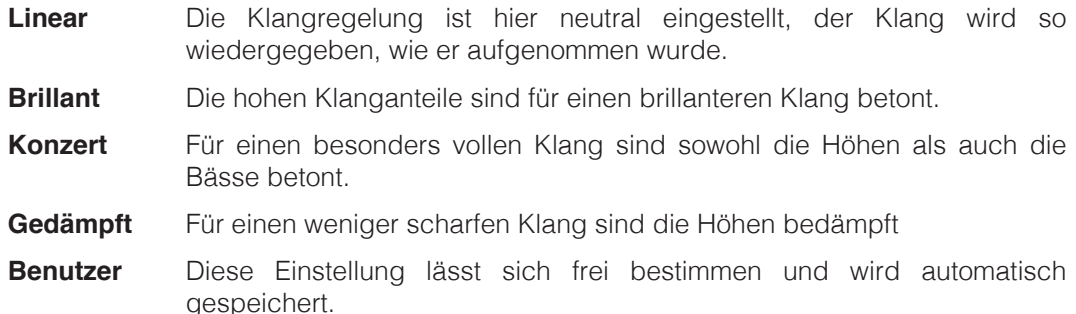

Parameter für die Benutzereinstellung:

- **Höhen** Regelt die Lautstärke der höchsten Klanganteile in einem Bereich von +/- 12 dB. Verschieben Sie den Regler nach rechts, werden die Höhen lauter – der Klang wird spitzer. Verschieben Sie den Regler nach links, werden die Höhen leiser, der Klang wird dumpfer.
- **Hi-Mid** Regelt die Lautstärke der oberen Mitten.
- Lo-Mid Regelt die Lautstärke der unteren Mitten.
- **Bass** Regelt die Lautstärke der Bässe.

Die Auswahl der EQ Voreinstellung, sowie alle Parameter in der Einstellung "Benutzer" bleiben je nach Starteinstellungen (siehe Seite 31) bis zum Ausschalten des Pianos oder darüber hinaus erhalten.

# 5.5.1 KOMBINATIONEN

Im Modus Kombinationen können bis zu drei verschiedene Klänge kombiniert werden, beispielsweise um mit der linken Hand einen Kontrabass und mit der rechten Hand ein Piano spielen zu können, oder um einem Pianoklang zusätzlich Streicher beizumischen.

Um eine Kombination zu erstellen, rufen Sie mittels der Symbolleiste die Seite "Klänge" auf und betätigen die Auswahltasten der Klangfamilie, bis "Kombinationen" erscheint. Wählen Sie nun eine der vorgegebenen Kombinationen als Basis für Ihre eigene Kreation. Halten Sie deren Schaltfläche gedrückt, erscheint ein Bildschirm mit drei Schaltflächen:

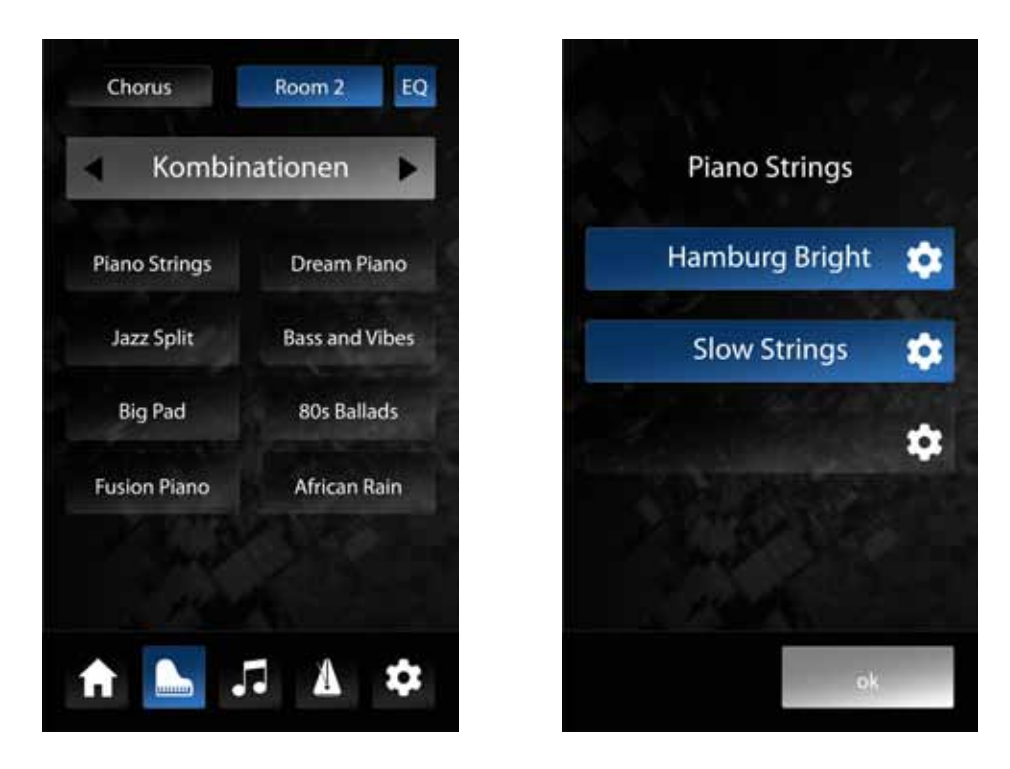

Jeder dieser drei Schaltflächen kann ein eigener Klang (Layer) zugeordnet werden. Durch halten einer der Schaltflächen gelangen Sie auf die Klangauswahlseite. Dort können Sie einen Klang auswählen und bereits vorhören, wie die Kombination damit klingt. Haben Sie sich für einen Klang entschieden, bestätigen Sie mit "Ok" oder verwerfen Sie die Auswahl mit "Abbrechen".

TIPP

In der Kombinationsansicht können Sie jeden Layer durch kurzes Tippen auf seine Schaltfläche ein- und ausschalten. Dies ist hilfreich, um während der Darbietung eines Musikstückes Klangregister hinzuzufügen oder zu entfernen.

Tippen Sie auf den Namen der Kombination im oberen Bildschirmbereich, erscheint ein Dialog zur Benennung der Kombination. Vergeben Sie hier ggf. einen neuen Namen und bestätigen Sie mit "Ok" oder verwerfen mit "Abbrechen".

Standardmäßig erklingen die ausgewählten Klänge (Layer) einer Kombination gleichzeitig und über den vollen Ton- und Dynamikumfang der Tastatur. Um dies gezielt anzupassen, drücken Sie auf das Zahnrad neben dem betreffenden Klang. Sie gelangen damit in den Layer Editor:

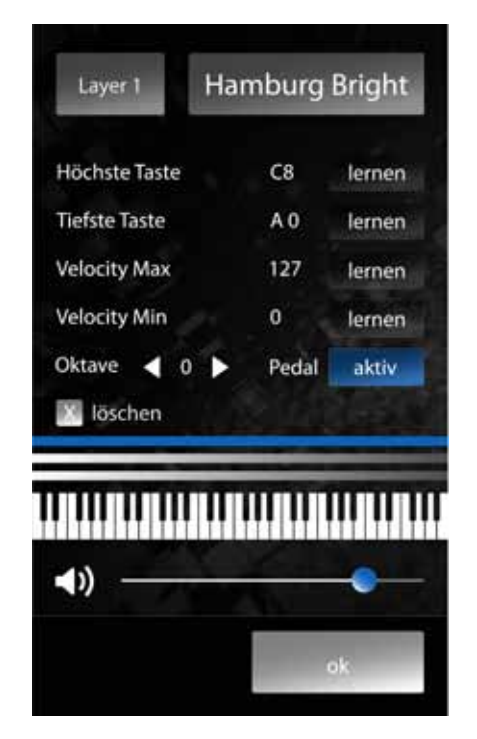

Im oberen Bereich des Bildschirmes sehen Sie, welcher der drei Layer für die Bearbeitung ausgewählt ist. Durch wiederholtes Tippen auf diese Schaltfläche können Sie die Layer durchschalten. Daneben sehen Sie, welcher Klang für den Layer ausgewählt ist. Auch in dieser Ansicht können Sie den ausgewählten Klang ändern.

Im mittleren Bereich des Layer Editor Bildschirms können Sie den Tastaturbereich bestimmen, in dem der ausgewählte Klang erklingen soll. Betätigen Sie dazu in der Zeile "**Höchste Taste**" die Schaltfläche "**lernen**". Ist diese blau hinterlegt, wartet das Piano auf Ihre Eingabe. Spielen Sie nun auf der Tastatur den höchsten Ton, der diesen Klang auslösen soll. Das Piano erkennt den gespielten Ton und trägt die Tastenbezeichnung automatisch ein.

Danach betätigen sie die "**lernen**" Schaltfläche in der Zeile "**Tiefste Taste**" und legen den tiefsten Ton auf die gleiche Art fest.

Der Tastaturbereich des ausgewählten Layers wird über der eingeblendeten Tastatur mit einem blauen Balken dargestellt.

Mit den Zeilen "Velocity Max" und "Velocity Min" lässt sich ein Anschlagsbereich definieren, in dem der ausgewählte Klang erklingen soll. Dies ermöglicht zum Beispiel bei weichem Anschlag einen anderen Klang zu spielen als bei hartem Anschlag.

Mit dem Parameter "**Oktave**" können Sie die Oktavlage des aktuellen Layers verschieben. Das heißt, wenn Sie beispielsweise 2 einstellen, erklingt der Layer 2 Oktaven höher, als die eigentlich auf der Tastatur gespielten Töne. Dies ist hilfreich, um z.B. mit der linken Hand im unteren Bereich der Tastatur mit einem Flächenklang zu spielen, der bei normaler Einstellung dort viel zu tief erklingen würde. Die rechte Hand kann nun in normaler Lage einen anderen Klang dazu spielen.

Mit der Schaltfläche "**Pedale**" bestimmen Sie, ob der aktuelle Layer auf die Pianopedale reagieren soll, oder nicht. So kann beispielsweise eine Kombination eingestellt werden, bei der der rechte Tastaturbereich ein Piano enthält, das ganz normal auf die Pedale reagiert, der linke Tastaturbereich einen Bass, der aber nicht auf das Haltepedal reagiert, um die Töne nicht ineinander klingen zu lassen.

Die Schaltfläche "**Löschen**" löscht hebt die Klangzuordnung für den aktuellen Layer auf und setzt alle Einstellungen auf den Standard zurück.

Oberhalb der eingeblendeten Tastatur befinden sich drei Balken, die den ungefähren Tastaturbereich der Layer repräsentieren. Der aktuell angewählte Layer wird blau dargestellt.

Unterhalb der eingeblendeten Tastatur befindet sich ein Lautstärkeregler. Dieser regelt die Lautstärke des ausgewählten Layers im Gesamtmix der Kombination.

Mit "**Ok**" können Sie alle Änderungen bestätigen und zur Kombinationsansicht zurückkehren. "**Abbrechen**" führt ebenfalls zur Kombinationsansicht zurück, die getroffenen Einstellungen werden jedoch verworfen.

### 5.6 Musik

Durch Anwählen des Notensymbols in der Symbolleiste gelangen Sie in den Bereich "Musik". Dieser dient dem Abspielen und Aufnehmen von Musikstücken. Am oberen Bildschirmrand befinden sich fünf Symbole zum Auswählen der Modi:

USB – Lektionen – Demos – Aufnahmen – Recorder. Das Symbol für die gerade aufgerufene Seite ist blau hervorgehoben.

.

### 5.6.1 USB

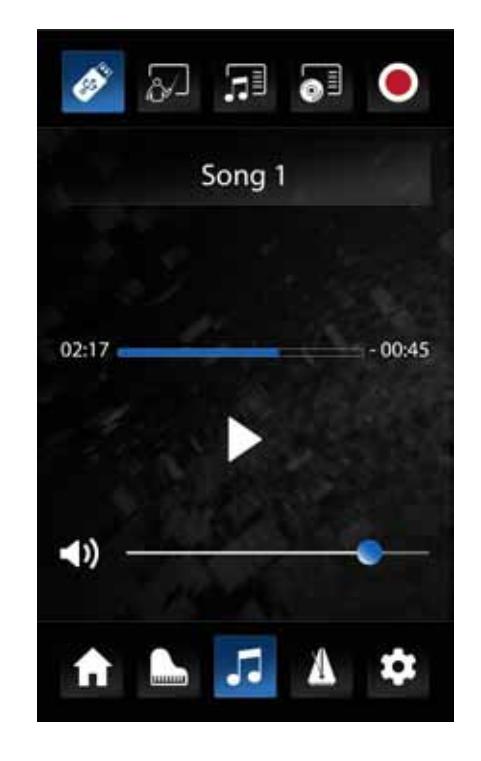

Haben Sie einen USB-Stick mit Musikstücken an das Piano gesteckt, können Sie diese hier auswählen und abspielen. Das UP400 spielt Stücke in den Formaten \*.wav, \*.mp3 und \*.mid ab.

Im Bereich unter den fünf Modussymbolen wird der Titel des aktuellen Musikstückes angezeigt. Durch Antippen dieses Bereiches gelangen Sie in eine Listenansicht aller auf dem angeschlossenen USB Stick verfügbaren Stücke.

Ein blauer Balken unter dem Titel zeigt den Fortschritt der Wiedergabe, sowie links die bereits wiedergegebene und rechts die noch verbleibende Dauer des Stückes an - bei Audiodateien in Minuten und Sekunden, bei Mididateien in Taktzahl und Schlägen.

Unterhalb des Balkens finden sich die üblichen Laufwerktasten zur Wiedergabesteuerung.

Mit dem Schieberegler im unteren Bereich des Bildschirmes bestimmen Sie die Lautstärke des abgespielten Stücks. Die Gesamtlautstärke des Pianos und damit Ihres eigenen Spiels bleibt von dieser Einstellung unberührt.

# 5.6.2 LEKTIONEN

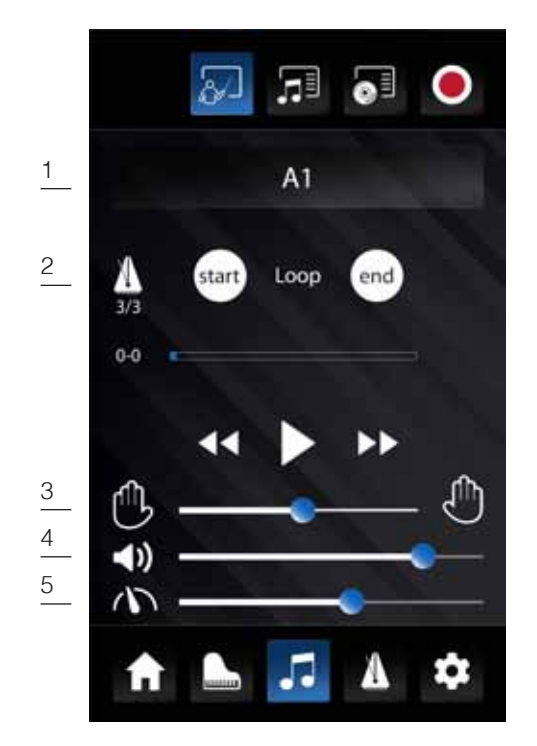

Im Speicher des UP400 befindet sich eine Auswahl von Stücken und Übungen in einem speziellen Format, das es erlaubt, linke und rechte Hand getrennt voneinander abspielen zu lassen, um die jeweils zu übende Hand selbst zu ergänzen. Weiterhin kann das Tempo des Stückes verändert werden, um den Schwierigkeitsgrad dem Übungsstand anzupassen. Eine Loopfunktion erlaubt das Erstellen von Wiederholungsschleifen zum Üben ausgewählter Passagen eines Stückes.

Nach dem Aufrufen der Lektionen Funktion und der Auswahl eines Stückes erscheint der im Kapitel "USB" ausführlich beschriebene Player, ergänzt um zusätzliche Bedienzeilen:

## 1 - Lesson

Im oberen Textfeld wird der Name der ausgewählten Lesson angezeigt. Ist dieses Feld leer, so ist keine Lesson geladen. Zum Laden einer Lesson tippen sie auf dieses Textfeld. Es öffnet sich ein Auswahlfenster. Mit den Pfeiltasten im oberen Bereich wählen sie einen der vier verfügbaren Speicherplätze für Lesson Books aus. Darunter sind die einzelnen Lessons aufgelistet, welche im ausgewählten Lesson Book enthalten sind. Durch Tippen auf eine der Lessons wird diese geladen und kann in der darauf wieder erscheinenden Player Ansicht abgespielt und mit allen oben beschriebenen Funktionen bearbeitet werden. Um ein neues Lesson Book in den Speicher des Pianos zu laden, gehen Sie bitte wie folgt vor:

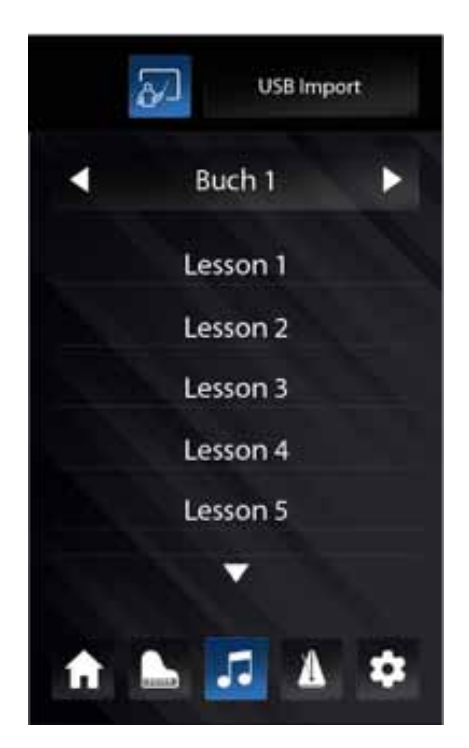

Speichern Sie das gewünschte Lesson Book (dies ist eine Datei mit der Endung \*.GWL) von Ihrem Computer auf einen formatierten USB Stick und verbinden den Stick anschließend mit dem Piano.

Im Lesson Modus, tippen Sie auf die obere Textzeile, um in die oben beschriebene Auswahlansicht zu gelangen. Wählen Sie nun mit den Pfeiltasten im oberen Bereich einen der vier Speicherplätze aus, auf dem das neue Lesson Book gesichert werden soll. Ist auf diesem Speicherplatz bereits ein Lesson Book vorhanden, so wird dieses gelöscht und mit dem neuen Lesson Book ersetzt.

Tippen Sie nun in die Mitte des Textfeldes. Oben links erscheint ein USB Symbol. Im unteren Bereich werden jetzt die auf dem USB Stick enthaltenen Lesson Books aufgelistet. Durch Tippen auf das gewünschte Lesson Book, wird dieses am zuvor ausgewählten Speicherort abgelegt. Es erscheint die Meldung: "Geladen". Das Display zeigt nun die im neuen Lesson Book enthaltenen Einzel-Lessons, welche wie oben beschrieben durch Tippen geladen und abgespielt werden können.

# 2 - Loop Funktion

Die Loop Funktion dient dem automatisch wiederholten Abspielen einer bestimmten Stelle des Stückes beim Üben. Spielen Sie dazu das Stück mittels der Laufwerktasten ab. Tippen sie die Taste "Start" an, sobald der Beginn der gewünschten Wiederholungsschleife erreicht ist. Tippen Sie die Taste "End" an, sobald das Ende der gewünschten Wiederholungsschleife erreicht ist. Nun ist der Bereich festgelegt und wird nun automatisch wiederholt. Dabei erklingt vor jeder Wiederholung ein Einzähler des Metronoms.

# 3 - Hand Auswahl

Der Schieberegler zwischen den beiden Handsymbolen regelt das Lautstärkeverhältnis zwischen linker und rechter Hand. Tippen sie auf eines der Handsymbole, so ist ausschließlich die jeweilige Hand zu hören. Um wieder beide Hände im normalen Verhältnis zu hören, schieben Sie den Regler zurück in die Mitte.

# 4 - Lautstärke

Der mittlere Schieberegler steuert die Lautstärke das abgespielten Musikstückes – unabhängig von der Lautstärke ihres Spiels auf der Klaviatur.

# 5 - Tempo

Der untere Schieberegler neben dem Tachometersymbol regelt die Geschwindigkeit der Wiedergabe.

# 5.6.3 DEMOS

Im Modus "Demos" sind Musikstücke hinterlegt, die die wesentlichen Klänge des UP400 demonstrieren. Die Funktionen sind mit denen des USB Modus identisch, siehe dazu Seite 24.

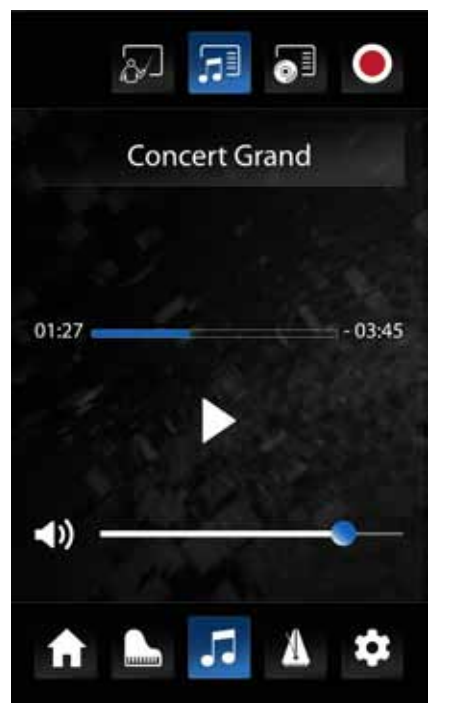

#### 5.6.4 aufnahmen

Der Modus Aufnahmen dient der Wiedergabe von zuvor im Modus Recorder angefertigten und abgespeicherten Aufnahmen. Er bietet die gleichen Funktionen, wie der Modus "Lektionen". Sie können also auch ihre eigenen Aufnahmen nachträglich im Tempo verändern, Wiederholungsschleifen legen, sowie die Anteile der linken und rechten Hand getrennt wiedergeben, sofern diese zuvor auch separat aufgenommen wurden. Siehe dazu Seite 28 (Recordermodus) und Seite 25 (Lektionsmodus).

.

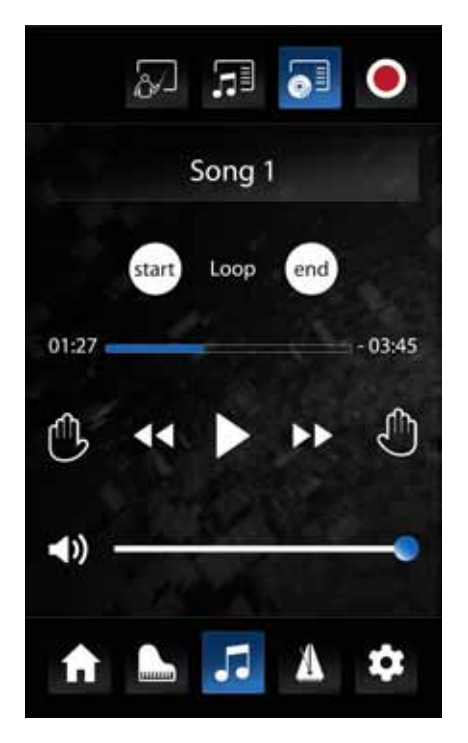

# 5.6.5 RECORDER

Der Recorder dient dazu, Ihr Spiel aufzunehmen und wiederzugeben.

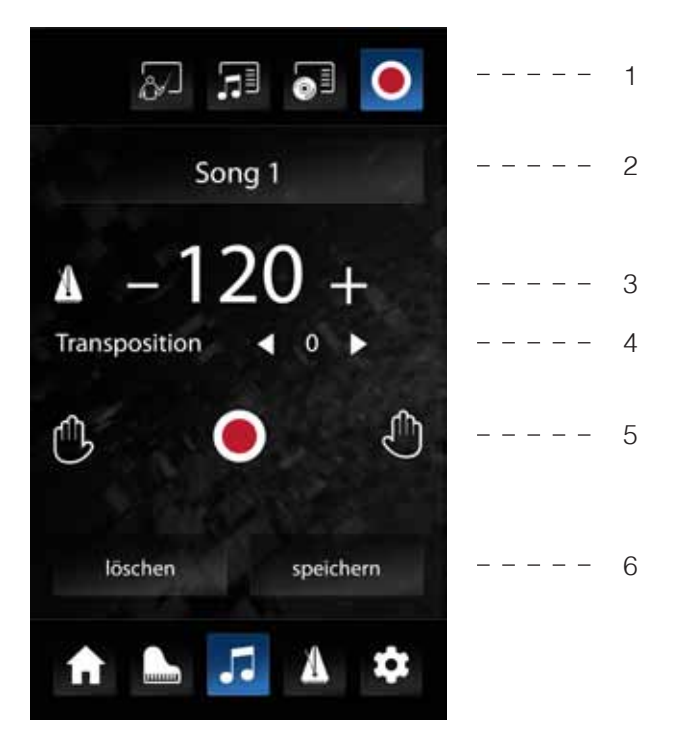

**1 – Player/Recorder** Dient dem Umschalten zwischen Player- und Recorderfunktion, wie in Kapitel 5.6 beschrieben.

**2 – Titel** Hier können Sie einen von Vier internen Speicherplätzen für Ihre Aufnahme auswählen. Durch Tippen auf den generischen Namen in der Mitte öffnet sich ein Eingabefeld zur Vergabe eines eigenen Namens für Ihre Aufnahme.

**3 – Tempo und Metronom** Das Metronomsymbol links aktiviert das Metronom. Daneben kann das Tempo bestimmt werden. Dazu tippen Sie auf die Tempozahl und wischen nach oben oder unten. Das rechte Symbol aktiviert einen Vorzähler, d.H. bei Aktivierung der Aufnahme mit dem Aufnahmesymbol beginnt zunächst das Metronom, um Ihnen den Einstieg im richtigen Tempo zu erleichtern. Nach Ablauf von zwei Takten wird dann die eigentliche Aufnahme aktiviert.

**4 – Transposition** Mit diesem Parameter lässt sich die Tastatur in Halbtonschritten transponieren. D.h. bei einer Einstellung von Bspw. +3 erklingt jeder gespielte Ton eine kleine Terz höher.

**5 – Aufnahme/Wiedergabe und Spurauswahl** Mit dem Aufnahmesymbol aktivieren Sie die Aufnahme. Das Piano wartet nun auf Ihre Eingabe und startet die Aufnahme mit dem ersten gespielten Ton oder der Betätigung eines Pedales.

Nach dem Beenden Ihres Vortrages drücken Sie die Aufnahmetaste erneut, um die Aufnahme zu beenden. Nun kann die Aufnahme mit der Abspieltaste wiedergegeben werden.

Die beiden Handsymbole dienen der Auswahl zweier getrennter Aufnahmespuren. Dies dient beispielsweise dem nacheinander Aufnehmen der linken und der rechten Hand eines Stückes. Wählen Sie dazu das Symbol für die linke Hand aus und nehmen die linke Hand des Stückes nach der oben beschriebenen Prozedur auf. Danach wählen Sie das Symbol für die rechte Hand aus und starten die Aufnahme erneut. Nun wird die zuerst getätigte Aufnahme abgespielt und Sie können die rechte Hand dazu aufnehmen.

Die beiden getrennten Spuren können natürlich auch anderweitig genutzt werden, um z.B. ein Streicherarrangement zusätzlich zu einer Klavierstimme aufzunehmen.

**6 – Aufnahme speichern** Möchten Sie Ihre Aufnahme dauerhaft auf einen USB Stick sichern, so betätigen Sie die Schaltfläche "Aufnahme Speichern". Ist ein solcher an das Piano angeschlossen, können Sie nun den Speicherort wählen und den Vorgang durch Bestätigen mit OK abschließen.

Zum späteren Wiederabrufen der gespeicherten Aufnahme verwenden Sie die Seite Musik (Notensymbol) – USB.

# 5.7 Metronom / Rhythmen

Das Metronom dient als Taktgeber zur Hilfe beim Üben. Außerdem verfügt das UP400 über eine Rhythmusfunktion zur Begleitung von Stücken verschiedener Stilrichtungen.

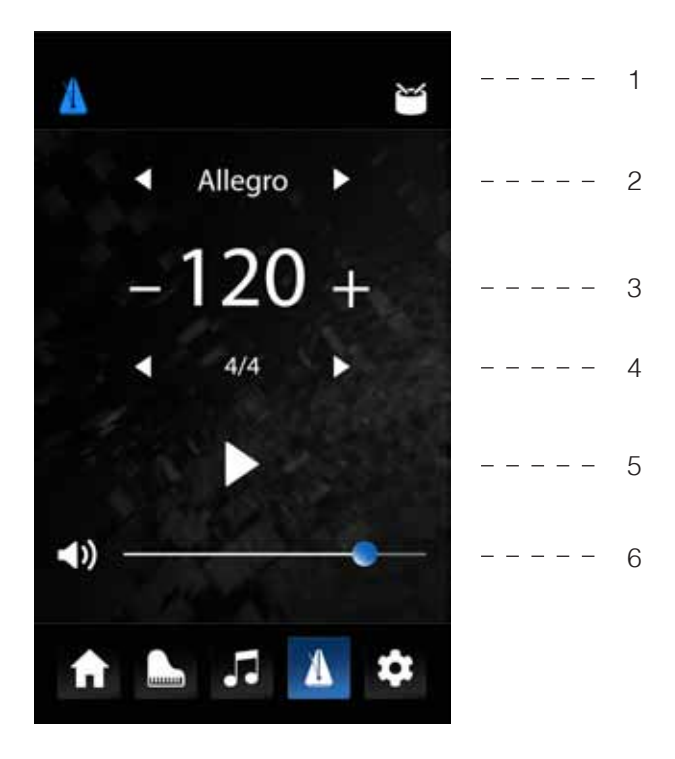

### **1 – Metronom / Rhythmus**

Dient dem Umschalten zwischen Metronom- und Rhythmusfunktion.

#### **2 – Tempobezeichnung**

In der klassischen Klavierliteratur wird das Tempo des Stückes meist durch eine Tempobezeichnung angegeben. Wählen Sie hier die Tempobezeichnung mit den beiden Pfeiltasten aus. Das UP400 stellt den dazu passenden Tempowert automatisch ein.

#### **3 – Tempo**

Hier sehen Sie den numerischen Tempowert in Schlägen pro Minute (BPM). Durch Druck auf die Zahl und anschließendes Wischen nach oben oder unten können Sie den Wert verändern. Hierdurch wird gegebenenfalls auch die klassische Tempobezeichnung angepasst.

#### **4 – Taktart**

Durch Wiederholtes Tippen auf die Taktartbezeichnung (Standardmäßig 4/4) können Sie alle zur Verfügung stehenden Taktarten auswählen.

Rechts daneben sehen Sie bei aktiviertem Metronom durch Aufleuchten der Kreise, an welcher Zählzeit sich dieses gerade befindet.

#### **5 – Metronom Start / Stop**

Mit Hilfe des "Play" Symbols aktivieren Sie das Metronom. Durch wiederholtes Betätigen der Schaltfläche stoppen Sie es.

#### **6 – Lautstärke**

Der Schieberegler steuert die Lautstärke des Metronoms. Die Gesamtlautstärke des Pianos bleibt davon unbeeinflusst.

# 5.8 einstellungen

Durch Tippen auf das Zahnradsymbol in der Symbolleiste gelangen Sie in das Einstellungsmenü des UP400. Im Bereich "Virtueller Pianotechniker" finden Sie alle Einstellungen, die den Pianoklang samt Stimmung etc. betreffen. Im Bereich "Einstellungen" finden Sie alle grundlegenden Geräteeinstellungen.

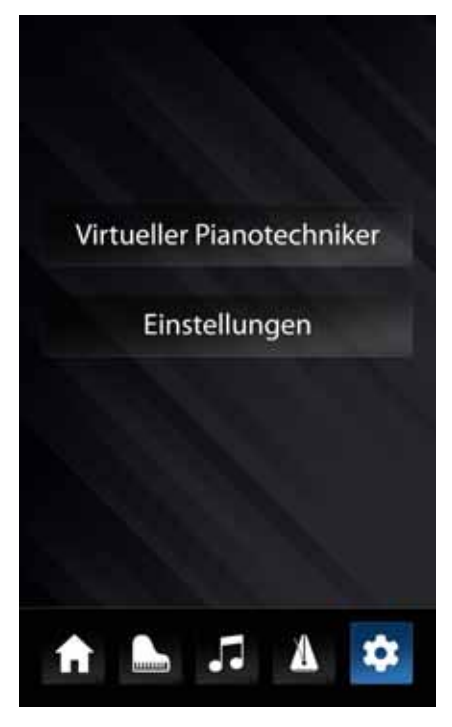

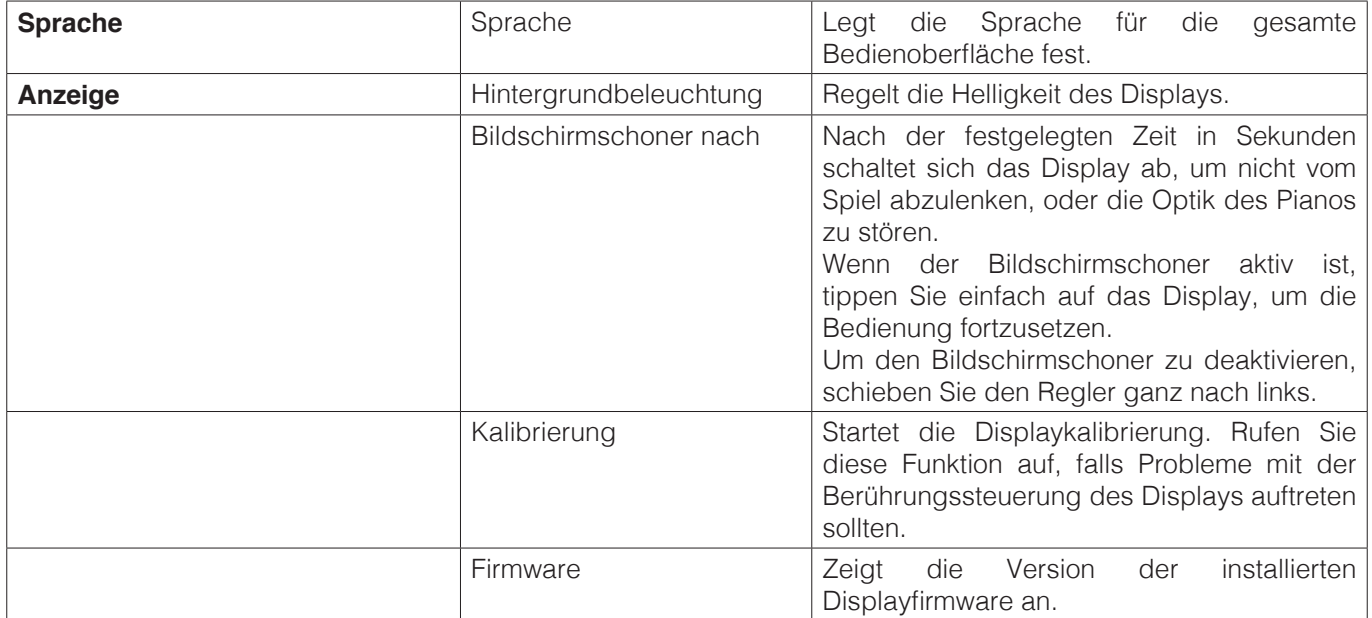

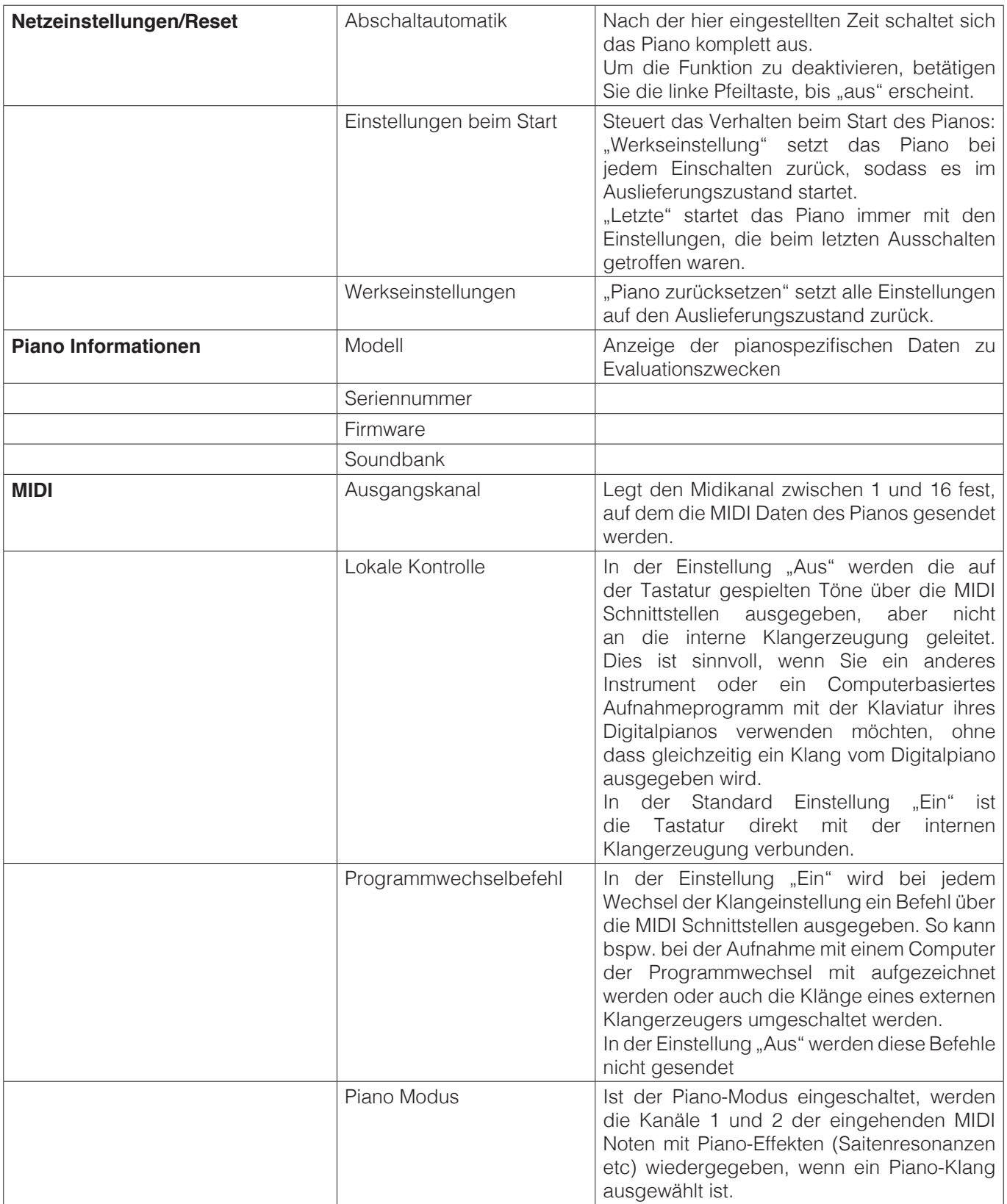

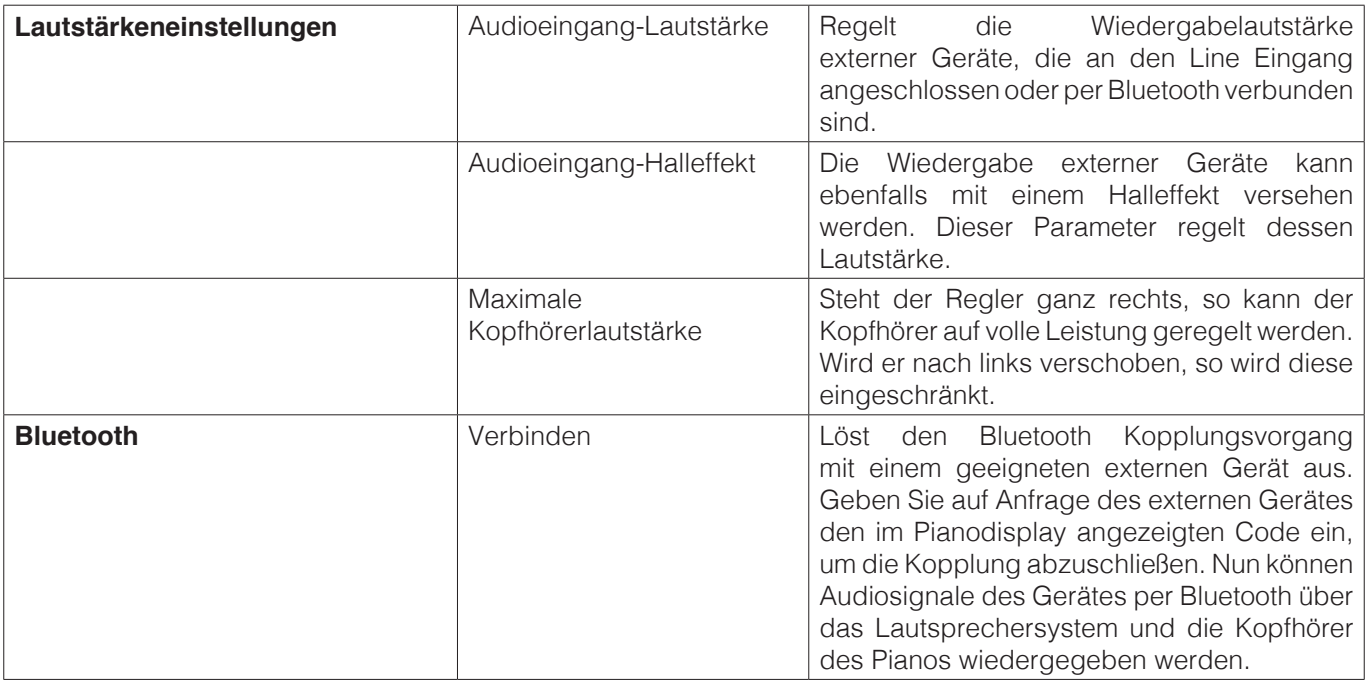

# Virtueller Pianotechniker

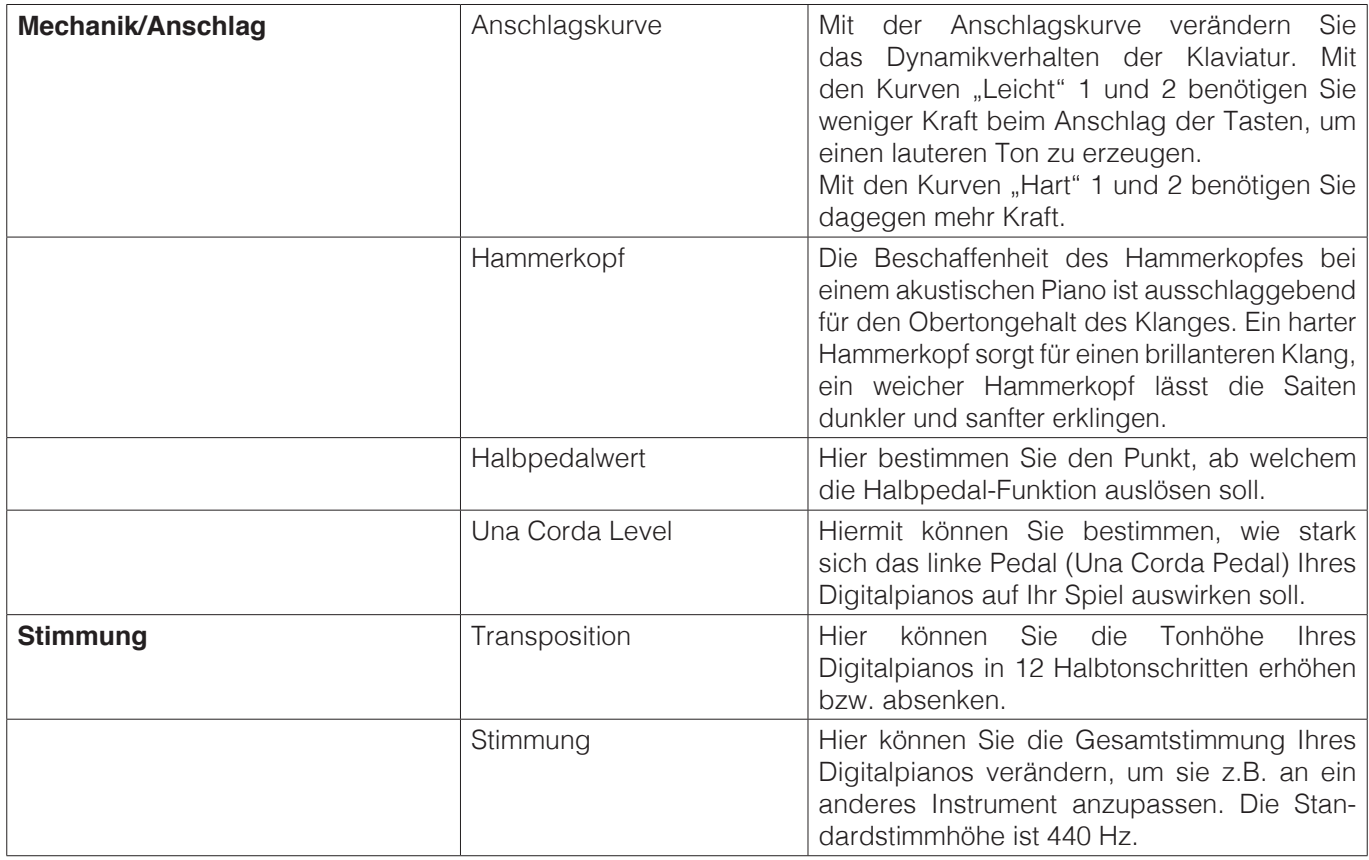

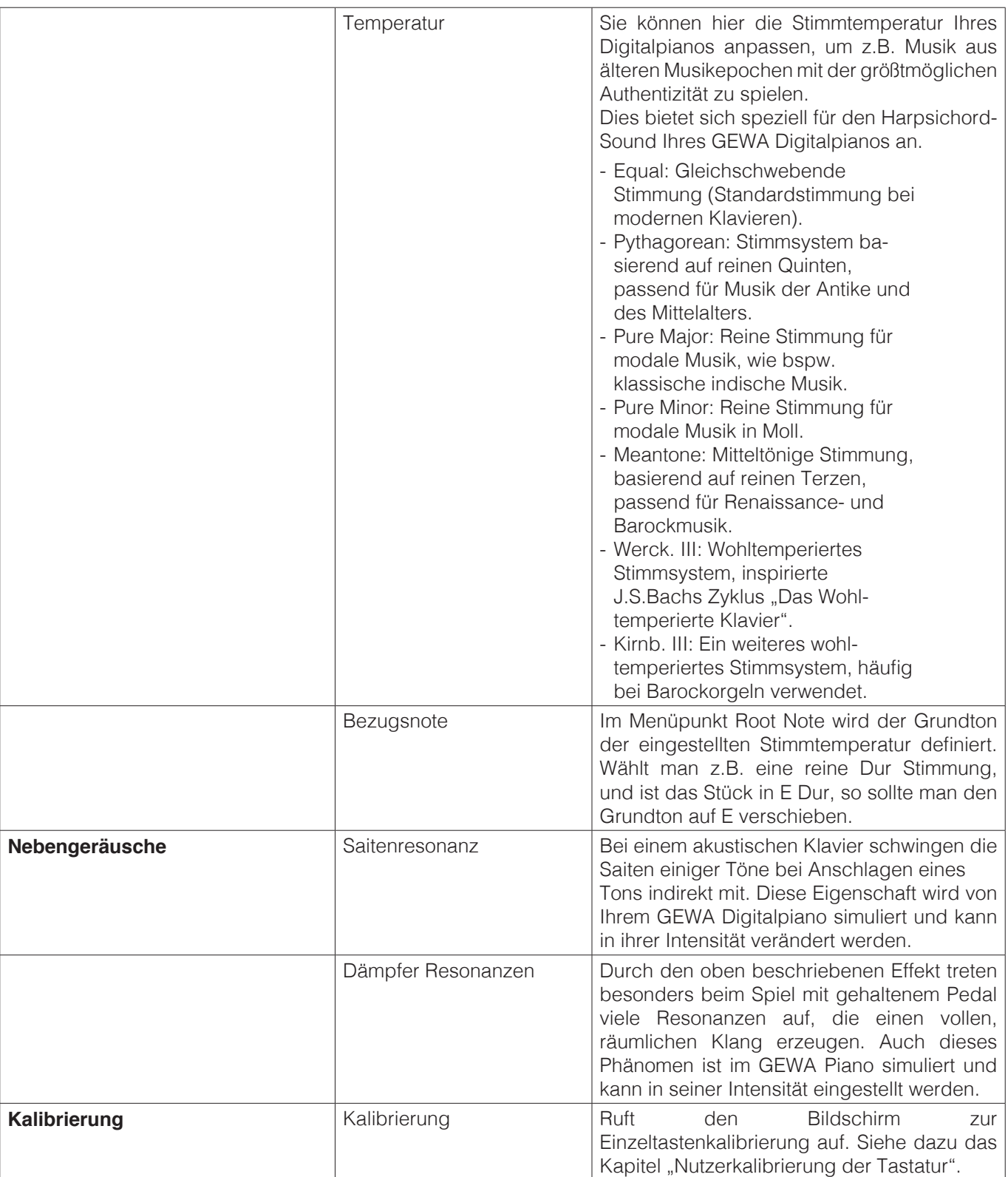

# **6 ANSCHLUSS EXTERNER GERÄTE**

Hier erfahren Sie mehr über die Anschlussmöglichkeiten Ihres Digitalpianos.

## 6.1 Kopfhörer anschlieSSen

 Schließen Sie Ihre Kopfhörer an einen der beiden 6,3 mm Klinke Anschlüsse unterhalb des Spieltischs an.

hinweis

 Sind Kopfhörer an einer oder beiden Buchsen angeschlossen, werden die Lautsprecher Ihres Digitalpianos automatisch deaktiviert und werden erst wieder aktiviert, wenn Sie BEIDE Kopfhörer entfernt haben.

### 6.2 Wiedergabegerät anschlieSSen

 Sie können am Digitalpiano Wiedergabegeräte, wie z. B. einen CD- oder MP3-Player, anschließen. Dies kann hilfreich sein, wenn Sie ein Lied einüben und es beim Spielen hören möchten. Das Lied ist dabei vom Wiedergabegerät durch die Digitalpiano Lautsprecher oder die am Digitalpiano angeschlossenen Kopfhörer hörbar. Sie können das Lautstärkeverhältnis zwischen dem Lied und Ihrem Pianospiel mit dem Parameter INPUT VOLUME steuern.

### 6.3 Verstärker anschlieSSen

 Sollte Ihnen der Klang Ihres Digitalpianos über die eingebauten Lautsprecher zu leise sein, können Sie es über die LINE OUT-Ausgänge an der Unterseite des Spieltisches an einen geeigneten Verstärker anschließen.

## 6.4 PC anschlieSSen

 Sie können Ihr Digitalpiano über den USB-B-Anschluss an der Unterseite auch mit Ihrem PC verbinden.

So verbinden Sie Ihren PC mit Ihrem Digitalpiano:

- 1. Schalten Sie Ihr Digitalpiano und den PC aus.
- 2. Verbinden Sie Ihr Digitalpiano mit einem passenden USB Kabel mit dem PC.
- 3. Schalten Sie Ihr Digitalpiano und den PC ein.

 In der Regel wird Ihr Digitalpiano automatisch von Ihrem PC erkannt und Sie können mit entsprechender Software Daten austauschen. Dies ist z.B. sehr hilfreich, wenn Sie auf Ihrem PC ein Recordingprogramm zum Aufzeichnen und Editieren Ihres Spiels verwenden möchten.

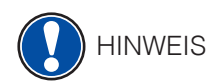

 Um Hinweise über die Datenübertragung zwischen Digitalpiano und PC zu erhalten, finden Sie typischerweise auf der Bedienoberfläche Ihrer PC Software dementsprechende Anzeigen, die Ihnen die MIDI Spiel- und Controllerdaten anzeigen.

# 6.5 BI UFTOOTH AUDIO

 Ihr GEWA Digital Piano kann von anderen Bluetooth Geräten zur Wiedergabe von Audio benutzt werden.

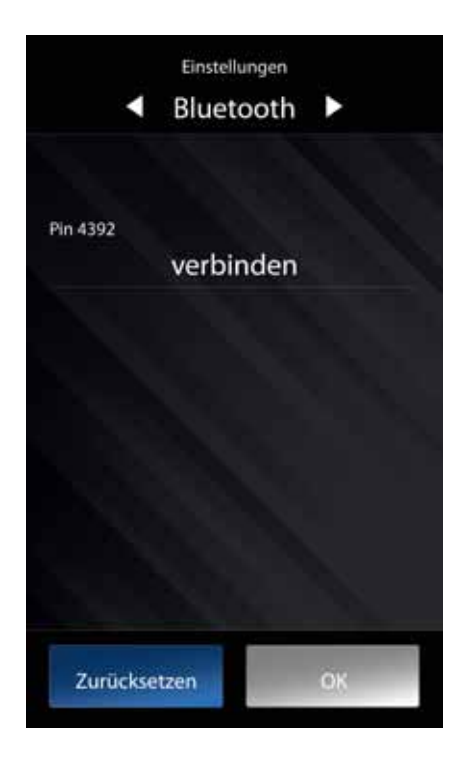

Dazu gehen Sie wie folgt vor:

- 1. Drücken Sie in der Symbolleiste am unteren Bildschirmrand auf das Zahnrad.
- 2. Wählen Sie "Einstellungen" aus.
- 3. Drücken Sie so oft auf den oberen rechten Pfeil, bis Sie sich im Funktionsmenü "Bluetooth" befinden.
- 4. Drücken Sie auf "Verbinden"

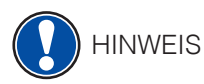

Nun ist Ihr GEWA Piano sichtbar und sollte als "GEWA Digital Piano" in der Bluetooth-Suche Ihres mobilen Endgerätes auftauchen.

 Sie können sich jetzt mit dem GEWA Piano verbinden. Nutzen Sie hierfür den PIN-Code: **4392 (GEWA)**

 Nach erfolgreicher Verbindung können Sie Audiodateien über das Wiedergabesystem des Digitalpianos abspielen. Ändern Sie nach Belieben die Eingangslautstärke über das Menü "Input Volume" (Einstellungen => Lautstärkeeinstellungen).

# **7 Wissenswertes**

An dieser Stelle möchten wir Ihnen einige Begriffe erläutern, die in der Bedienungsanleitung verwendet werden. Außerdem erläutern wir Ihnen Besonderheiten Ihres Digitalpianos.

7.1 Begriffserklärungen

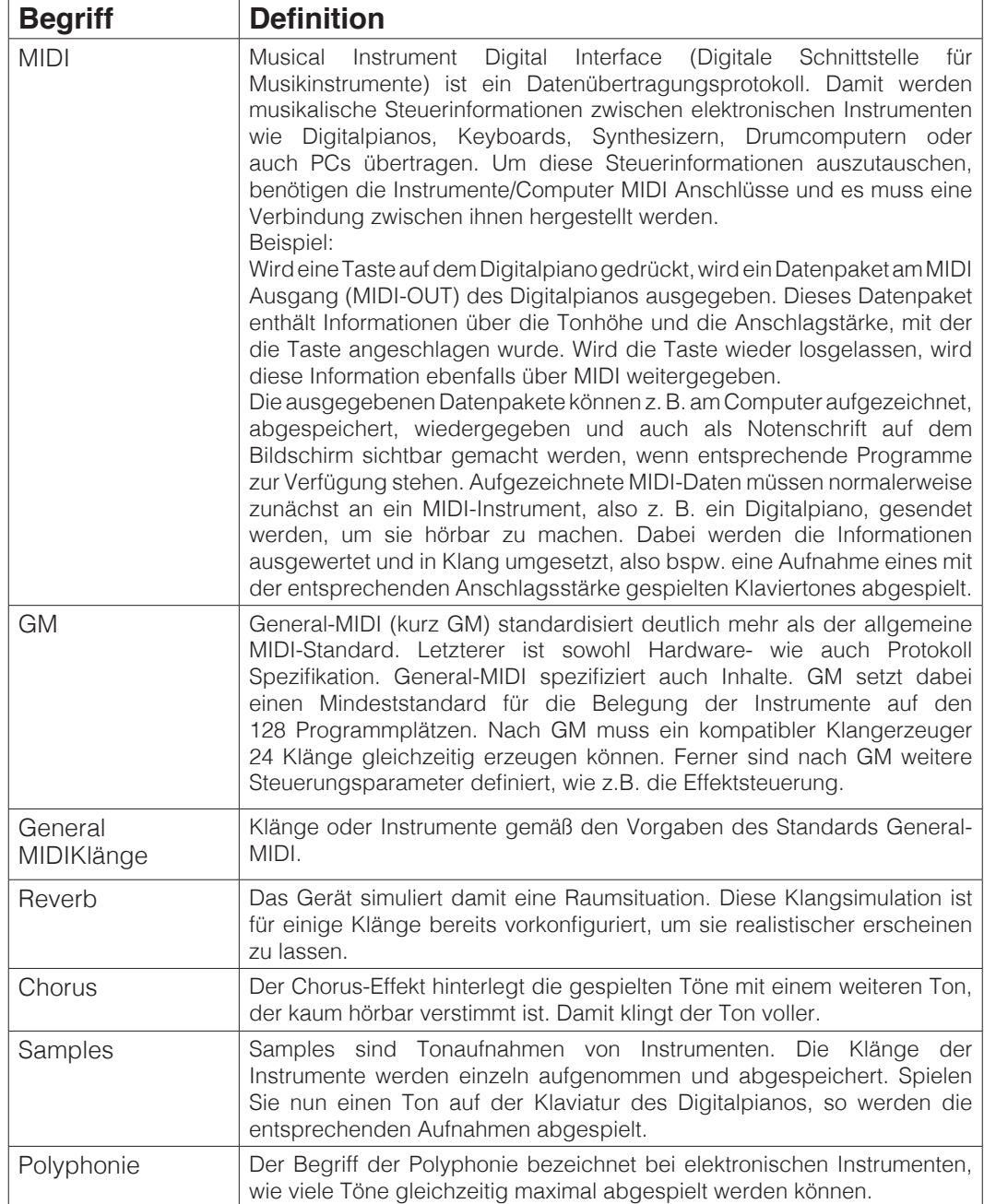

# 7.2 GEWÄHRLEISTUNG

 Der Händler, bei dem das Gerät erworben wurde, leistet für Material und Herstellung des Geräts eine Gewährleistung von 2 Jahren ab Kaufdatum. Dem Käufer steht im Mängelfall zunächst nur das Recht auf Nacherfüllung zu. Die Nacherfüllung beinhaltet entweder die Nachbesserung oder die Lieferung eines Ersatzprodukts. Ausgetauschte Geräte oder Teile gehen in das Eigentum des Händlers über.

 Bei Fehlschlagen der Nacherfüllung kann der Käufer entweder Minderung des Kaufpreises verlangen oder vom Vertrag zurücktreten und, sofern der Mangel vom Händler zu vertreten ist, Schadenersatz oder Ersatz vergeblicher Aufwendungen verlangen.

 Der Käufer hat festgestellte Mängel dem Händler unverzüglich mitzuteilen. Der Nachweis des Gewährleistungsanspruchs ist durch eine ordnungsgemäße Kaufbestätigung (Kaufbeleg, ggf. Rechnung) zu erbringen.

 Schäden, die durch unsachgemäße Behandlung, Bedienung, Aufbewahrung, sowie durch höhere Gewalt oder sonstige äußere Einflüsse entstehen, fallen nicht unter die Gewährleistung, ferner auch nicht der Verbrauch von Verbrauchsgütern, wie z. B. wiederaufladbare Akkumulatoren, Saiten, Felle oder Dichtungen. Vermuten Sie einen Gewährleistungsfall mit Ihrem Gerät, wenden Sie sich während der üblichen Geschäftszeiten an Ihren Händler.

# **8 Fehlerdiagnose und Abhilfe**

Sollte es zu Fehlfunktionen kommen, können Sie mit den hier aufgeführten Tipps versuchen den Fehler selbst zu finden und abzustellen. Sollten Sie keinen Erfolg haben, setzen Sie sich bitte mit Ihrem Fachhändler in Kontakt.

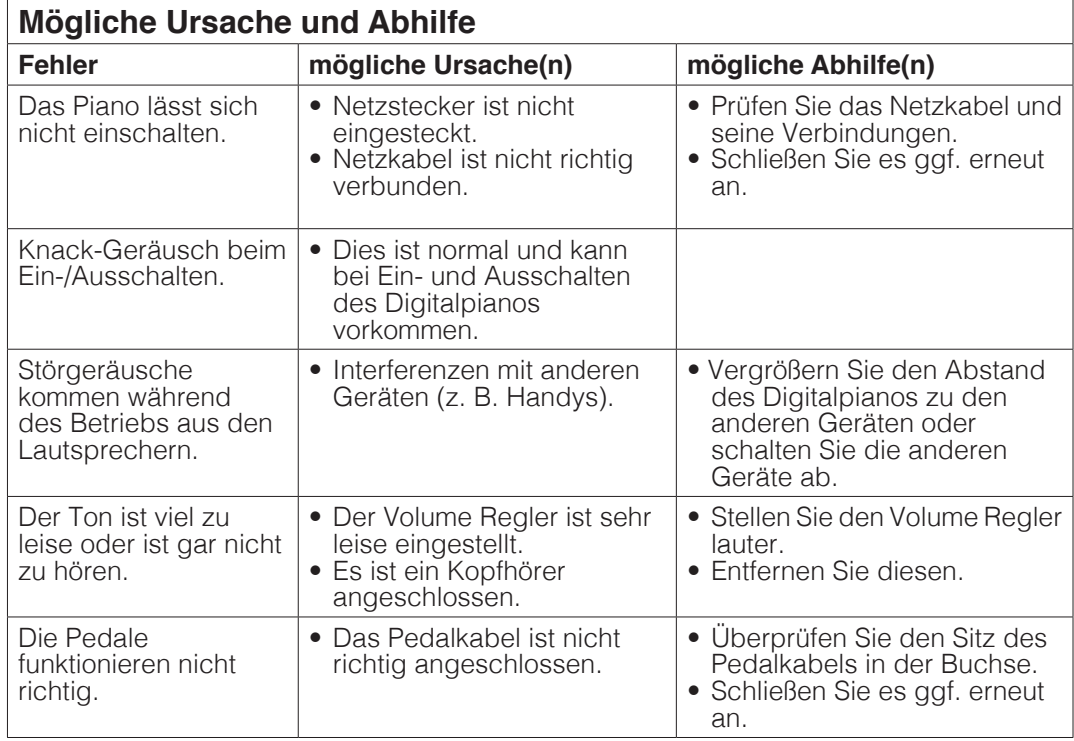

# **9 Technische Daten**

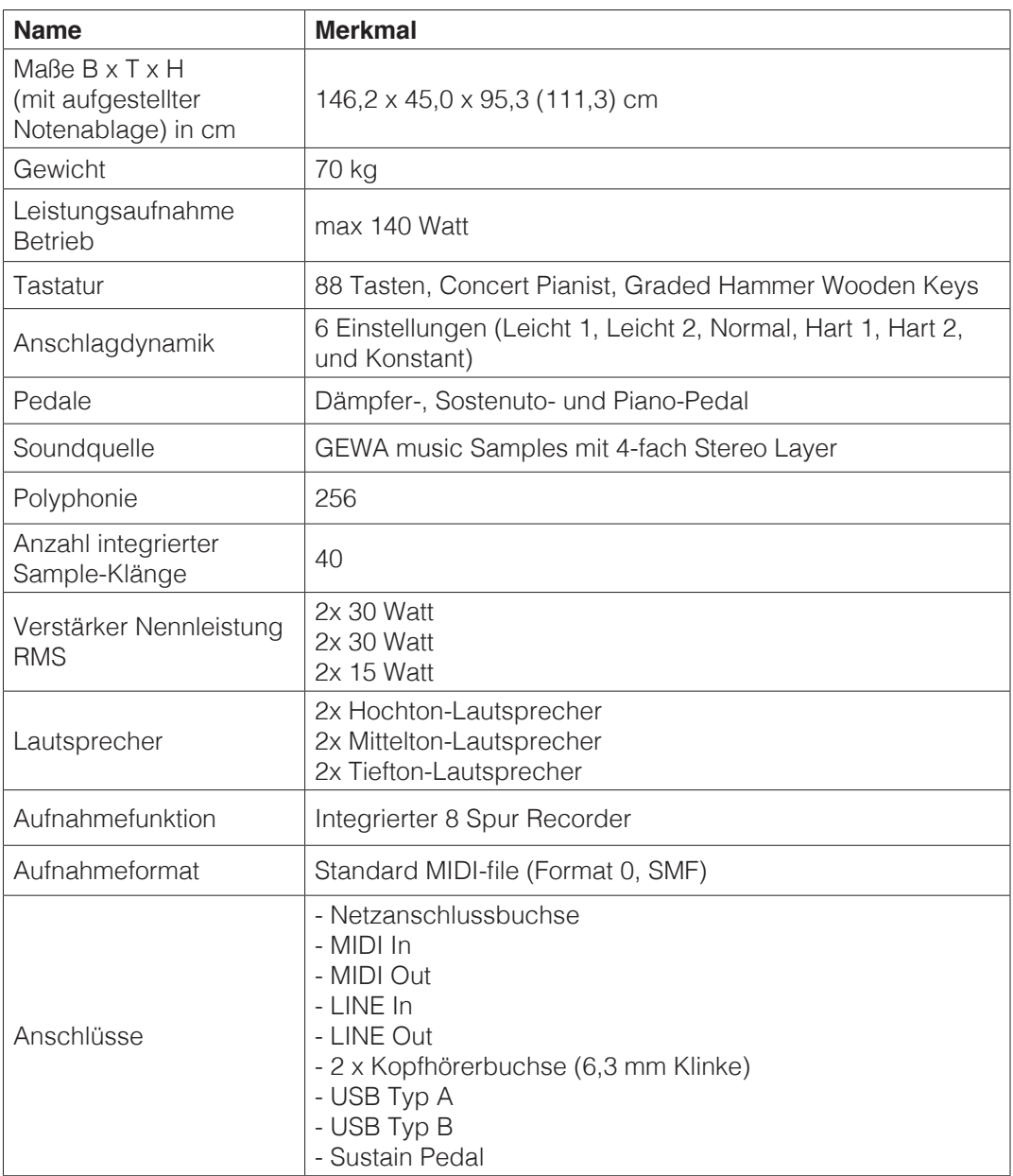

Hersteller: GEWA music GmbH Werkstraße 1 08626 Adorf GERMANY

www.gewamusic.com

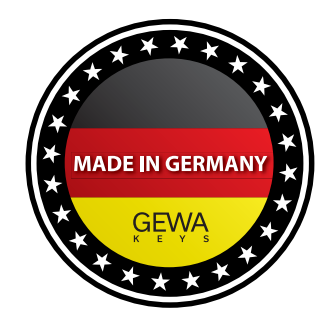

Version 1.0 Änderungen und Irrtümer vorbehalten!